# **ESCUELA POLITÉCNICA NACIONAL FACULTAD DE INGENIERÍA MECÁNICA**

## **"ADAPTACIÓN DE MODELOS BIOMECÁNICOS EN EL SOFTWARE OPENSIM"**

## **TRABAJO DE INTEGRACIÓN CURRICULAR**

**IZA AYALA NICOLÁS EDUARDO**

[nicolas.iza@epn.edu.ec](mailto:nicolas.iza@epn.edu.ec)

**DIRECTOR: OSCAR IVÁN ZAMBRANO OREJUELA**

[ivan.zambrano@epn.edu.ec](mailto:ivan.zambrano@epn.edu.ec)

**2023**

#### **CERTIFICACIÓN**

Yo Nicolas Eduardo Iza Ayala, declaro que el trabajo de integración curricular aquí descrito es de mi autoría; que no ha sido previamente presentado para ningún grado o calificación profesional; y, que se ha consultado las referencias bibliográficas que se incluyen en este documento.

tiv

Iza Ayala Nicolás Eduardo

Certifico que el presente trabajo fue desarrollado bajo mi supervisión.

MAG

Oscar Iván Zambrano Orejuela

## **DECLARACIÓN**

<span id="page-2-0"></span>A través de la presente declaración, afirmamos que el trabajo de integración curricular aquí descrito, así como el (los) producto(s) resultante(s) del mismo, son públicos y estarán a disposición de la comunidad a través del repositorio institucional de la Escuela Politécnica Nacional, según lo establecido por la Ley de Propiedad Intelectual, por su Reglamento y por la normativa institucional vigente; sin embargo, la titularidad de los derechos patrimoniales corresponde a los autores que hemos contribuido en el desarrollo del presente trabajo; observando para el efecto las disposiciones establecidas por el órgano competente en propiedad intelectual, la normativa interna y demás normas.

#### **DEDICATORIA**

<span id="page-3-0"></span>Este trabajo de investigación, al igual que mi título se la dedico a mis papás que siempre estuvieron apoyándome en cada paso que di durante toda esta etapa de mi vida dándome fuerzas y motivándome para nunca rendirme y siempre salir adelante. También dedico este logro a todos mis abuelitos, a mami Horten, Ñañita, Chio y a mi abuelito Pepito, que por ellos nunca me di por vencido porque me llenaría más de felicidad que me vean a su nieto graduado. De igual manera agradezco a mis hermanos Juanjo y Pavis que son como mis mejores amigos con los cuales siempre poder contar. Y también quiero agradecer a una persona especial que ha estado los últimos tres años de mi vida apoyándome y brindándome todo lo necesario para no decaer, gracias flaca te amo.

#### **AGRADECIMIENTO**

<span id="page-4-0"></span>Agradezco a Dios por permitirme estar aquí cumpliendo una meta más en mi vida, a mi tutor el Ing. Iván Zambrano, Msc. por compartir su conocimiento y experiencia en el apoyo de esta investigación, también al Ing. William Venegas, PhD. que fue de ayuda fundamental en este proyecto; y de igual manera agradezco a mis padres por brindarme su apoyo incondicional y darme la oportunidad de poder estudiar y tener la oportunidad de mejorar mi futuro.

<span id="page-5-0"></span>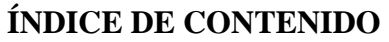

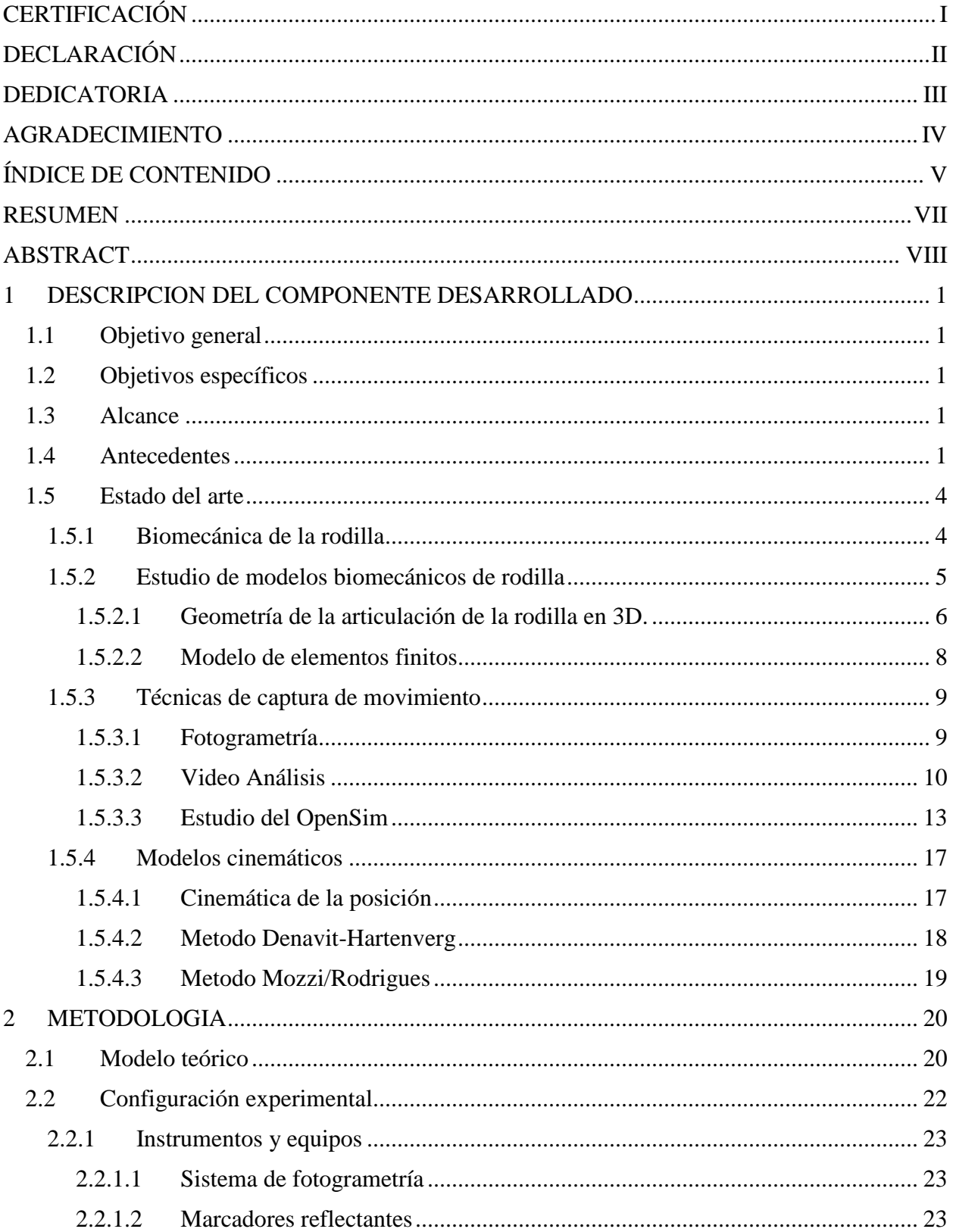

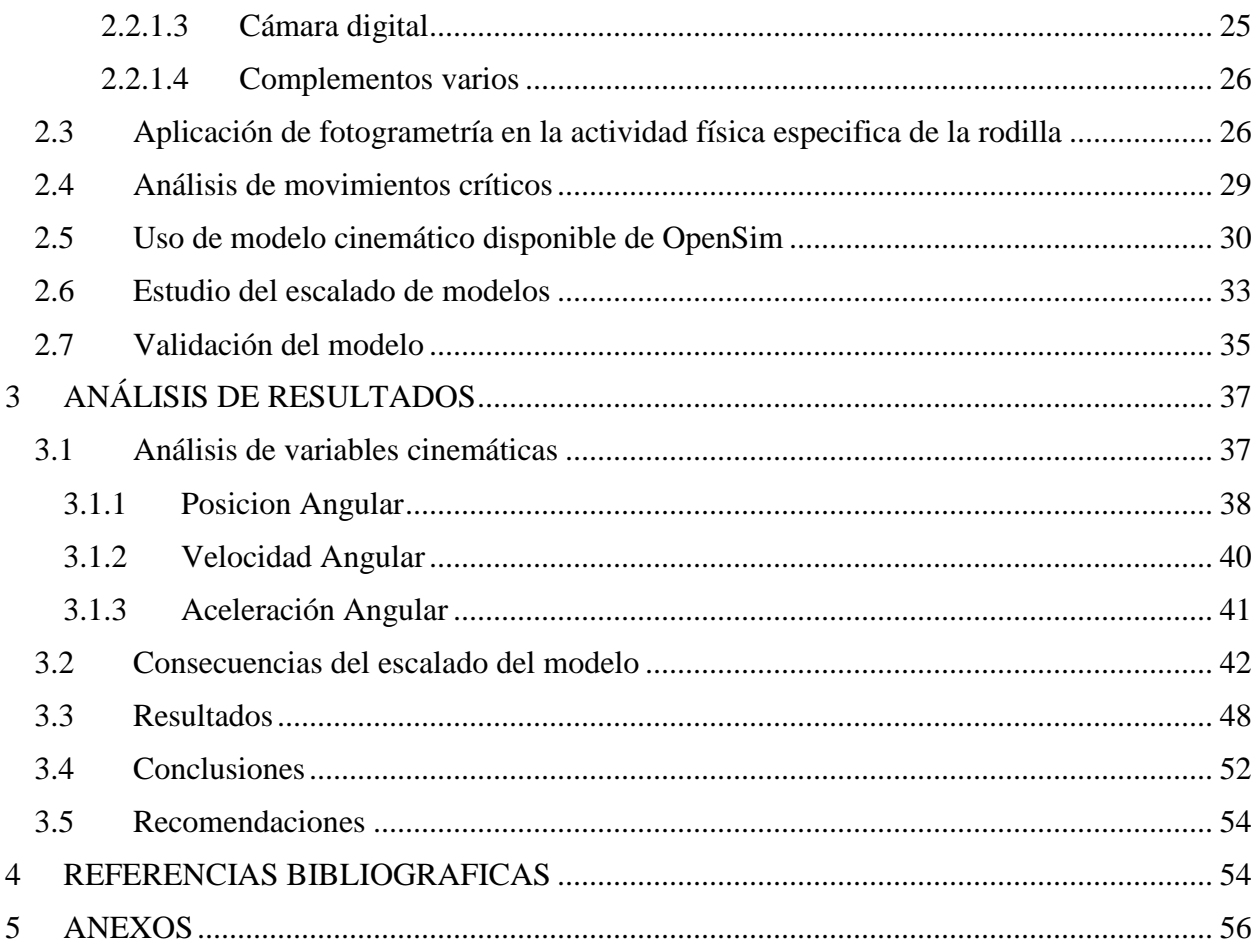

### <span id="page-7-0"></span>**RESUMEN**

En este trabajo de integración se pretende analizar, mediante una metodología sólida que emplea un sistema de fotogrametría, la cinemática del movimiento de las articulaciones y huesos que componen la extremidad inferior del ser humano donde se encuentra la rodilla.

El primer capítulo se enfoca en establecer las metas a alcanzar que motivaron a la realización de este proyecto, al igual que aborda temas acerca de la actividad física que tienen las personas de distintas edades y como se ve afectada la zona de la articulación de la rodilla al realizar dichos ejercicios. Con este estudio se busca particularizar los modelos matemáticos en situaciones de actividades físicas reales donde se ven afectados estos miembros y así determinar causas que provoquen deterioro en esta zona.

El segundo capítulo abarca una mayor complejidad, debido a que contiene varios puntos importantes que van a definir el comportamiento y dimensionamiento del modelo cinemático. En esta sección se abordan las particularidades del movimiento propuesto, el cual se enfoca en la articulación de la rodilla y se asemeja al movimiento de flexión y extensión que se realiza al hacer el ejercicio de sentadillas. Para poder cumplir con este estudio se pretende trabajar con el software OpenSim, el cual posibilita la exploración de la coordinación entre los músculos y el sistema nervioso, el análisis del rendimiento deportivo y la estimación de las cargas que afectan al sistema locomotor. Los resultados obtenidos en el programa se validarán mediante un estudio de fotogrametría en el Laboratorio de Bioingeniería de la Facultad de Ingeniería Mecánica, utilizando el enfoque de coeficiente de correlación múltiple (CMC), se establece una relación entre las variables cinemáticas obtenidas por medio de fotogrametría y el análisis de video.

Se presenta toda la bibliografía que se usó para elaborar este trabajo de integración curricular, de igual manera se presentan los anexos donde se muestran los diferentes gráficos, tablas, códigos, etc., referenciados a lo largo del documento.

Palabras Clave: OpenSim, Eje Instantáneo de Rotación (EIR), Fotogrametría, Coeficiente de Correlación Múltiple (CMC), Imagen por Resonancia Magnética (IRM), Elementos Finitos (EF).

### <span id="page-8-0"></span>**ABSTRACT**

This integration project aims to analyze the kinematics of the movement of the joints and bones that make up the human lower limb, specifically the knee, using a robust technique with a photogrammetry system. The first chapter establishes the objectives that motivated the realization of this project, as well as addressing topics about physical activity in people of different ages and how the knee joint area is affected when performing such exercises. This study seeks to particularize mathematical models in situations of real physical activities where these members are affected and thus determine causes that cause deterioration in this area.

The second chapter covers greater complexity, as it contains several important points that will define the behavior and sizing of the kinematic model. Here, the specifications of the proposed movement are addressed, which focus on the knee and resemble the flexion-extension movement performed when kicking a soccer ball. To carry out this study, it is intended to work with the OpenSim software, which allows the study of neuromuscular coordination, analysis of athletic performance, and estimation of loads on the locomotor apparatus. The results obtained in the program will be validated through a photogrammetry study in the Bioengineering Laboratory of the Faculty of Mechanical Engineering, using the method of multiple correlation coefficient (CMC) between the kinematic variables obtained in photogrammetry and video analysis.

The entire bibliography used to prepare this curricular integration work is presented, and the appendices are also presented, showing the different graphics, tables, codes, etc. referenced throughout the document.

Keywords: OpenSim, Instantaneous Axis of Rotation (IAR), Photogrammetry, Multiple Correlation Coefficient (MCC), Magnetic Resonance Imaging (MRI), Finite Elements (FE).

## <span id="page-9-0"></span>**1 DESCRIPCION DEL COMPONENTE DESARROLLADO**

## <span id="page-9-1"></span>**1.1 Objetivo general**

Estudiar la cinemática de modelos biomecánicos de OpenSim y particularizarlos para el caso de estudio (movimiento flexo extensor realizado al hacer una patada de futbol), con la aplicación de fotogrametría.

## <span id="page-9-2"></span>**1.2 Objetivos específicos**

- Definir información pertinente del miembro inferior que ayude a comprender el caso de estudio.
- Establecer el modelo biomecánico del caso de estudio y comprender sus aplicaciones.
- Dimensionar modelos matemáticos en OpenSim para particularizarlos y adaptarlos a situaciones reales propias.
- Determinar las posiciones y velocidades a trabajar en el miembro inferior mediante fotogrametría.
- Validar los modelos en el laboratorio y obtener conclusiones.

## <span id="page-9-3"></span>**1.3 Alcance**

Estudiar un modelo esquelético de OpenSim donde se simula la patada de futbol, donde se pretende estudiar las molestias musco-esqueléticas en las zonas más críticas producto de esta actividad física realizada el dicho deporte. Este estudio se validará en el Laboratorio de Bioingeniería, mediante la aplicación del sistema de fotogrametría, replicando dichos movimientos con sensores en un ambiente controlado, para luego generar un protocolo piloto experimental que facilite el desarrollo de futuros proyectos.

## <span id="page-9-4"></span>**1.4 Antecedentes**

La Biomecánica es una ciencia que centra sus estudios en el movimiento y equilibrio de las estructuras mecánicas de los seres vivos. Ingenieros, biólogos, físicos, médicos, informáticos, licenciados en ciencias del deporte, entre otros, trabajan juntos en esta rama de la ciencia. Debido a que abarca diferentes aspectos relevantes en mecánica, ingeniería, anatomía, fisiología y otras disciplinas [1].

El ser humano siempre está en constante movimiento ya sea haciendo una actividad cotidiana del día a día, o en otras ocasiones realizando actividades que involucran esfuerzos físicos los cuales llevan a malestares o desgastes en ciertas articulaciones. Aquí es donde la Biomecánica entra para determinar problemas en el cuerpo humano durante la realización de actividades físicas. Se obtiene

un conocimiento amplio sobre la respuesta del cuerpo humano a los diferentes movimientos y se trata de solucionar las posibles lesiones que se producen en el cuerpo.

En la edad antigua es donde se origina la ciencia de la Biomecánica. Los griegos establecieron los primeros conceptos en Matemáticas, Mecánica, Física y Medicina. Grandes figuras como Aristóteles, Pitágoras, Arquímedes, Galeno y Herófilo fueron exponentes importantes y crearon las bases de la anatomía moderna actual.

Cruzando al Renacimiento surge a quien se le puede considerar como el primer científico biomecánico que es Leonardo Da Vinci. Este renombrado individuo se dedicó al estudio de la estructura anatómica del cuerpo humano, la habilidad del organismo para producir movimiento, la conexión entre el centro de gravedad y el mantenimiento del equilibrio, los procesos de contracción muscular y la dinámica articular [1].

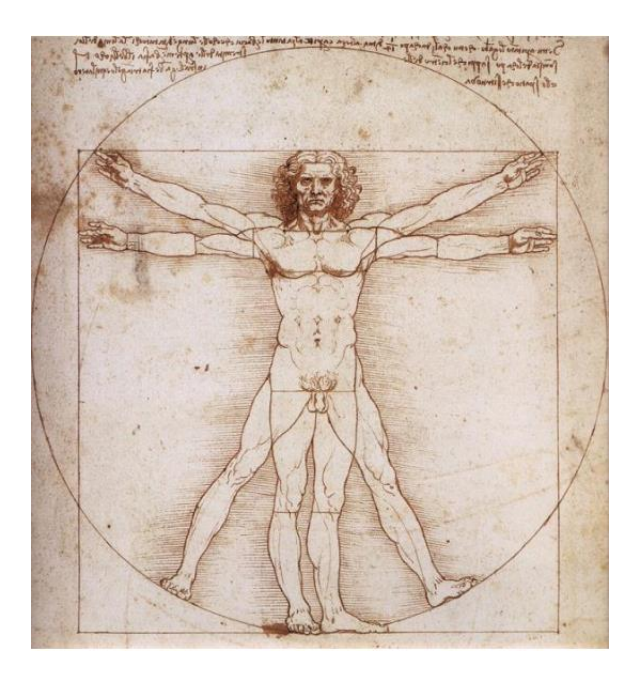

*Figura 1.1. El hombre de Vitruvio de Leonardo Da Vinci.* [1]

En el transcurso de la Revolución científica aparecieron varias personalidades que contribuyeron con grandes aportes a este campo, como son Galileo Galilei, Isaac Newton y Giovanny Borelli, siendo este último, en 1680, el pionero en introducir el primer método científico para el análisis biomecánico en su obra "Motu Animalium", título que tomó prestado de Aristóteles. En esta obra, se examina la conexión entre el sistema muscular y esquelético, y se aplica el principio de la palanca para estudiar el movimiento del ser humano y de los animales [1].

Mas adelante científicos como Euler, Lagrange, Baglivi y Keill realizaron hicieron contribuciones significativas al esclarecimiento de conceptos complejos que en esa época resultaban difíciles de comprender. Se empezó a desarrollar el concepto de conservación de momento y energía, al igual que la importancia de la relación de fuerza y movimiento, y la contracción muscular definida por la presencia de fuerzas eléctricas, bioquímicas y mecánicas, e iniciando la investigación en el área de biomateriales con el fin de diseñar estructuras innovadoras [1].

Consecutivamente, en 1836, Se realizó la primera evaluación mecánica del proceso de caminar en humanos por parte de los hermanos Weber en su obra "Mechanics of the Human Walking Apparatus". Ahí se presentaron los resultados de experimentos mecánicos y cálculos matemáticos para establecer con exactitud los movimientos realizados al andar [1].

Durante el siglo XIX (Siglo de la Marcha) se originaron importantes avances en la captación del movimiento, esto debido a la invención de la fotografía. Un claro ejemplo de esto es Étienne Jules Marey, quien fue un reconocido médico, fisiólogo e inventor francés que en 1882 invento el "ferrocarril fotográfico". Este invento consistía en una cámara de placa fija cromatográfica que se instalaba en una cabina de madera montada sobre raíles, la cual se desplazaba en paralelo al sujeto que estaba siendo observado en una pantalla negra. Gracias a esto se podían obtener diagramas donde se proyectaban las trayectorias del hombro, cabeza, tobillo y rodilla en el plano sagital [1].

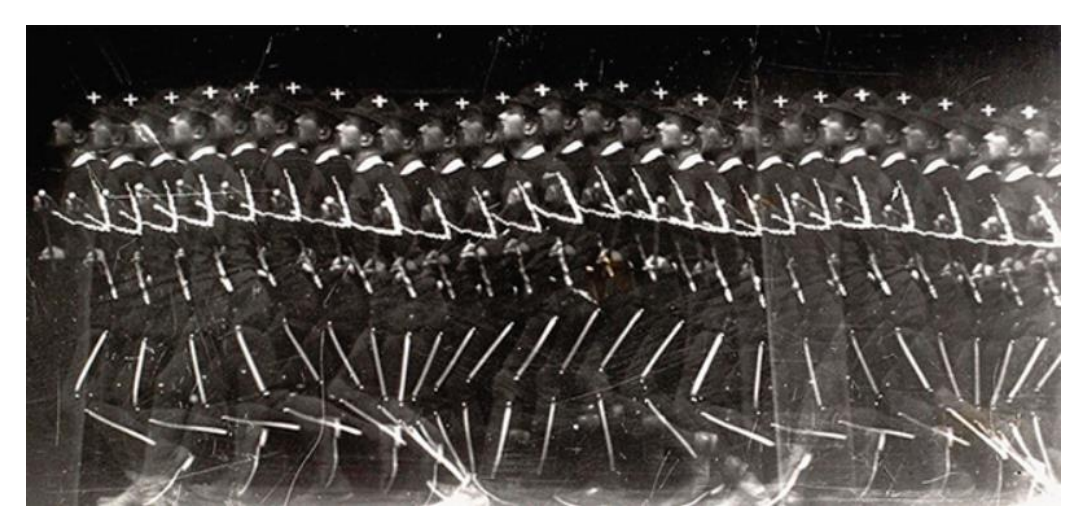

*Figura 1.2. Ferrocarril fotográfico de Marey.* [2]

En el siglo XX, los avances tecnológicos comenzaron a tener una gran importancia debido a los conflictos bélicos, y el respaldo financiero para la investigación y el deporte empezó a adquirir un gran reconocimiento social, surgiendo así la subdisciplina de la biomecánica deportiva. En la Unión Soviética, la competitividad en las disciplinas olímpicas se convirtió en una cuestión de importancia nacional, y se buscaba perfeccionar el rendimiento de los gimnastas siguiendo las directrices establecidas en el libro de Lesgaft "Biomecánica de los Ejercicios Físicos", publicado en 1939. [1]

Desde 1960 se crearon programas de postgrado que han hecho de la biomecánica un campo muy bien definido y variado por su aplicabilidad en otras áreas. En 1981, Inman compiló los conocimientos más innovadores y recientes sobre el tema en su libro "Human Walking". Un año después, Duckworth abordó el análisis automatizado de la marcha, mientras que Strokes incorporó el uso de la informática. [1]

En 1973, en Penn State University USA, fue fundada la Sociedad Internacional de Biomecánica (ISB), que hoy en día cuenta con más de 1000 científicos afiliados en todo el mundo. Fue creada con el objetivo de fomentar el estudio de todas las áreas de la Biomecánica a nivel internacional y actualmente está patrocinada por la multinacional deportiva NIKE [1].

Actualmente se desarrollan diferentes softwares y aplicaciones móviles para deportistas, con el fin de mejorar su rendimiento. Esto se debe a todos los avances del último siglo que se han trasferido en un gran desarrollo de los instrumentos de medición y simulaciones por ordenador [1].

## <span id="page-12-0"></span>**1.5 Estado del arte**

## *1.5.1 Biomecánica de la rodilla*

<span id="page-12-1"></span>La biomecánica de la rodilla se refiere a cómo funcionan y se mueven los huesos, músculos, tendones y ligamentos en la articulación de la rodilla. La rodilla permite movimientos como la extensión y flexión, y también proporciona estabilidad y soporte al cuerpo durante la actividad física. La biomecánica de la rodilla es influenciada por factores como la postura, la fuerza muscular, la estructura ósea y los movimientos anteriores y posteriores del pie.

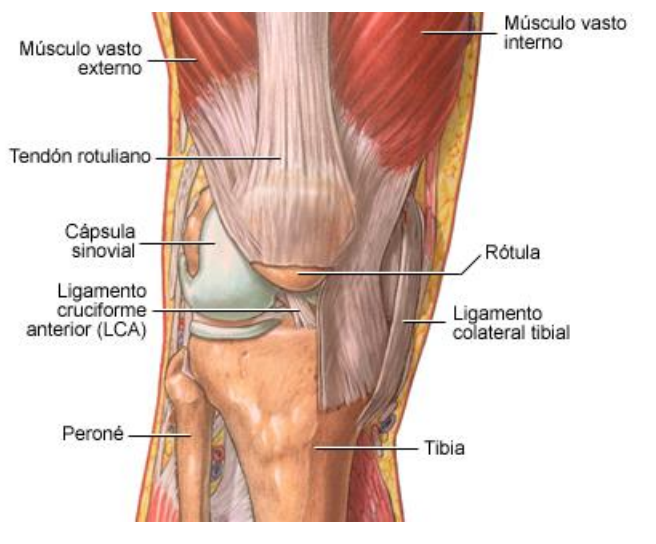

*Figura 1.3. Elementos de la rodilla.* [3]

La articulación de la rodilla presenta una complejidad anatómica significativa que está compuesta por varios elementos, incluyendo:

- Huesos: la rodilla se compone por tres huesos principales: el fémur, el peroné y la tibia.
- Cartílago articular: esta fina capa de tejido blando protege los extremos de los huesos y ayuda a disminuir la fricción durante el movimiento.
- Ligamentos: son estructuras compuestas por tejido fibroso que conectan los huesos y brindan estabilidad a la misma. Entre los ligamentos más relevantes de la rodilla se encuentran el ligamento cruzado anterior, el ligamento cruzado posterior y los ligamentos laterales.
- Meniscos: los meniscos son dos discos de cartílago situados entre la tibia y el fémur que actúan como amortiguadores y ayudan a distribuir la carga en la rodilla.
- Músculos y tendones: los músculos y tendones de la rodilla son responsables de la movilidad y el control de la rodilla. Los músculos más importantes incluyen el cuádriceps, el isquiotibial y el gemelo.

Estos elementos trabajan juntos para permitir que la rodilla se mueva y brinde soporte y estabilidad al cuerpo. Cualquier daño o lesión a cualquiera de estos elementos puede afectar la biomecánica de la rodilla y causar dolor o disfunción.

## *1.5.2 Estudio de modelos biomecánicos de rodilla*

<span id="page-13-0"></span>La articulación de la rodilla humana se compone de muchos elementos, incluidos ligamentos, meniscos y músculos, que generalmente son capaces de soportar y transferir carga durante diversas actividades físicas. Comprender e identificar las cargas colocadas en estos diversos tejidos anatómicos es fundamental para comprender y estudiar la mecánica, las tensiones y las tensiones realistas de la rodilla y para evaluar la verdadera eficacia de cualquier intervención biomecánica. [4]

La articulación de la rodilla desempeña diversas funciones biomecánicas, incluyendo la capacidad de permitir la marcha, la flexión y la rotación, al mismo tiempo que proporciona estabilidad durante las actividades diarias y transmite fuerzas a través de esta. Todo esto es posible gracias a las características geométricas, anatómicas y estructurales que presenta la articulación de la rodilla. [5]

Es de gran interés estudiar los mecanismos subyacentes del desarrollo y la progresión de la osteoartritis (OA) de rodilla, el subconjunto más común de OA, y, posteriormente, el desarrollo de medidas e instrucciones efectivas para la prevención o el retraso de la OA de rodilla. Desde el punto de vista patológico, la artrosis de rodilla se asocia con la pérdida de cartílago articular, cambios en el hueso debajo del cartílago, inflamación, debilidad muscular y laxitud de los ligamentos de la rodilla asociados. La consecuencia de esta lesión puede ser una reducción en la capacidad funcional de la articulación y una disminución en la calidad de vida del paciente que sufre de este problema. [4]

También la mala alineación de la rodilla es otro factor biomecánico que puede aumentar considerablemente el riesgo de artrosis. Además, el riesgo de incidentes de artritis generalmente aumenta con el aumento de peso corporal.

Los modelos biomecánicos de la rodilla estiman la distribución de esfuerzos y tensiones en la articulación de la rodilla, la cinemática y la cinética de los elementos de la rodilla durante diversas posturas (p. ej., sentarse, pararse y acostarse), transiciones posturales (p. ej., de sentarse a pararse o de pararse a -sentarse) y las actividades físicas (p. ej., caminar, subir escaleras, girar, etc.) pueden brindar una evaluación objetiva de la función de la rodilla y proporcionar información importante sobre los mecanismos subyacentes de la artrosis de rodilla, u otras afecciones que surgen en esta articulación. La mayoría de los modelos biomecánicos de la articulación de la rodilla se desarrollan en base al método de elementos finitos (EF). Estos modelos brindan información importante sobre la distribución de la tensión y la cinemática de contacto en la articulación de la rodilla y se han empleado para estudiar el impacto de la lesión del ligamento y la meniscectomía en la articulación de la rodilla. [4]

Para el estudio de estas deficiencias se proponen diferentes modelos con los cuales se pretende estimar la distribución de las tensiones y esfuerzos, así como las fuerzas de los músculos y sus ligamentos durante la sentadilla.

## 1.5.2.1 **Geometría de la articulación de la rodilla en 3D.**

<span id="page-14-0"></span>Para generar un modelo a partir de la geometría de la articulación de la rodilla en 3D, se pueden seguir los siguientes pasos:

- Adquisición de datos: El primer paso es adquirir los datos de imagen en 3D de la rodilla, lo cual se puede hacer mediante técnicas de tomografía computarizada (CT) o resonancia magnética (MRI). Estas imágenes se utilizan como base para la creación del modelo.
- Segmentación: La segmentación es el proceso de identificar y separar las diferentes estructuras en la imagen, como huesos, ligamentos y tejidos blandos. Para la rodilla, se pueden utilizar diferentes técnicas de segmentación automática o semiautomática para separar los diferentes componentes de la articulación.
- Reconstrucción: Una vez que se han segmentado los diferentes componentes de la rodilla, se puede utilizar software de modelado en 3D para reconstruir la geometría de la articulación. En este paso, se pueden utilizar diferentes herramientas para crear modelos sólidos, superficies o mallas que representen con precisión la estructura de la rodilla.
- Validación: Después de la reconstrucción, se deben realizar pruebas para validar la precisión y la calidad del modelo. Esto puede implicar la comparación del modelo generado con imágenes de referencia o con otros modelos previamente validados.

Finalmente, el modelo se puede utilizar para diferentes propósitos, como la planificación quirúrgica, la simulación de movimientos y fuerzas en la articulación, la evaluación de diferentes tratamientos y la creación de prótesis personalizadas.

Según lo estipula un protocolo de University of South Florida, 2014, donde se menciona que para la construcción de modelos biomecánicos en 3D de la articulación de la rodilla, se adquirió una resonancia magnética de vista sagital de la rodilla del sujeto en posición supina, sin carga. Las imágenes 2D de la resonancia se cargaron en el programa de modelado sólido Rhinoceros. Se digitalizaron los límites de los diferentes segmentos en cada IRM en 2D (Figura 1.4(A)). Se construyeron nubes de puntos tridimensionales alineando cada segmento 2D en su posición respectiva, como se muestra en la Figura 1.4(B), y se usaron para definir la geometría de la superficie de los componentes individuales de la rodilla. En la Figura 1.4(C) se muestra un ejemplo de la geometría de la articulación de la rodilla. [4]

Li G [6] en su artículo científico demostraron que, para minimizar la variación y el error en los modelos, se siguió un procedimiento cuidadoso para garantizar una digitalización exacta y precisa. Los límites de los diferentes componentes (es decir, cartílago y huesos) se especificaron colocando puntos a lo largo de la superficie exterior con una separación de no más de 1 mm en cada uno de los cortes de resonancia magnética.

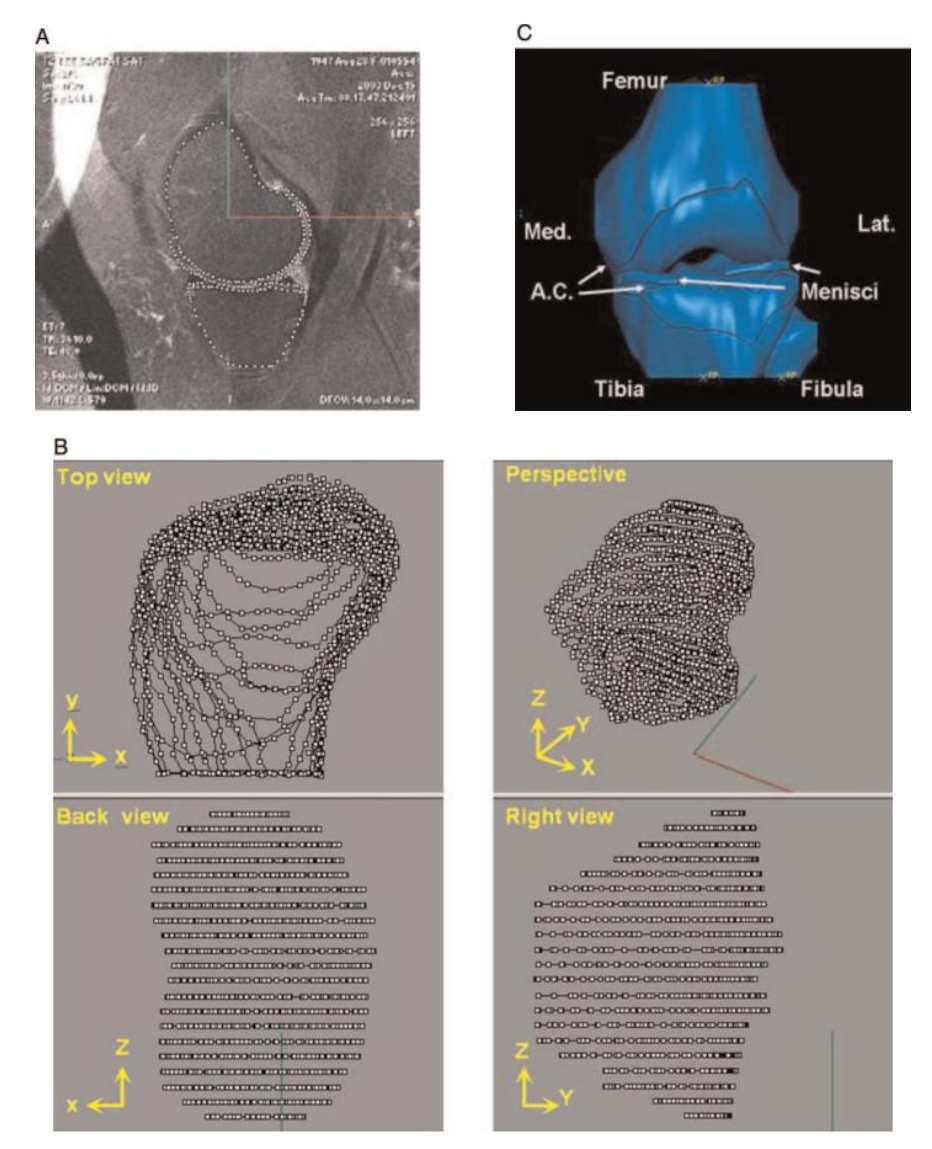

*Figura 1.4. Geometría 3D de la rodilla adquirida por resonancia magnética. (A) Vista sagital de la rodilla izquierda. La geometría ósea y los cartílagos articulares se digitalizan para la construcción de toda la geometría 3D. (B) Nube de puntos de la geometría 3D de la tibia. (C) Geometría 3D de la rodilla izquierda, que incluye fémur, tibia, peroné, cartílago articular y meniscos lateral y medial.* [4]

## **1.5.2.2 Modelo de elementos finitos**

<span id="page-16-0"></span>Para generar un modelo de la articulación de la rodilla a partir de elementos finitos, se pueden seguir los siguientes pasos:

- Adquisición de datos: Al igual que en la creación de un modelo 3D de la rodilla, el primer paso es adquirir los datos de imagen en 3D de la rodilla mediante métodos de diagnóstico por imágenes tales como la tomografía computarizada o la resonancia magnética.
- Segmentación: Al igual que en la creación de un modelo 3D, el siguiente paso es segmentar los diferentes componentes de la rodilla para identificar las diferentes estructuras que componen la articulación.
- Generación de la malla: Una vez que se han segmentado los diferentes componentes de la rodilla, se procede a generar una malla tridimensional utilizando software de modelado en 3D. En este paso, se deben definir los elementos finitos que se utilizarán para representar los diferentes componentes de la rodilla.
- Definición de las propiedades: Para utilizar un modelo de elementos finitos, es necesario definir las propiedades de los diferentes componentes, como la densidad, el módulo de elasticidad, el coeficiente de fricción y otros parámetros que son relevantes para la simulación.
- Simulación: Con el modelo de elementos finitos definido y las propiedades de las componentes definidas, se pueden realizar simulaciones para evaluar diferentes escenarios, como la respuesta de la rodilla a diferentes fuerzas o movimientos.
- Validación: Una vez que se han realizado las simulaciones, es necesario validar el modelo mediante la comparación de los resultados de la simulación con datos experimentales o clínicos.

La geometría 3D de la articulación de la rodilla obtenida anteriormente en la Sección 1.5.1.1 se exportó a ABAQUS que es un software de EF para desarrollar modelos biomecánicos específicos de la articulación de la rodilla.

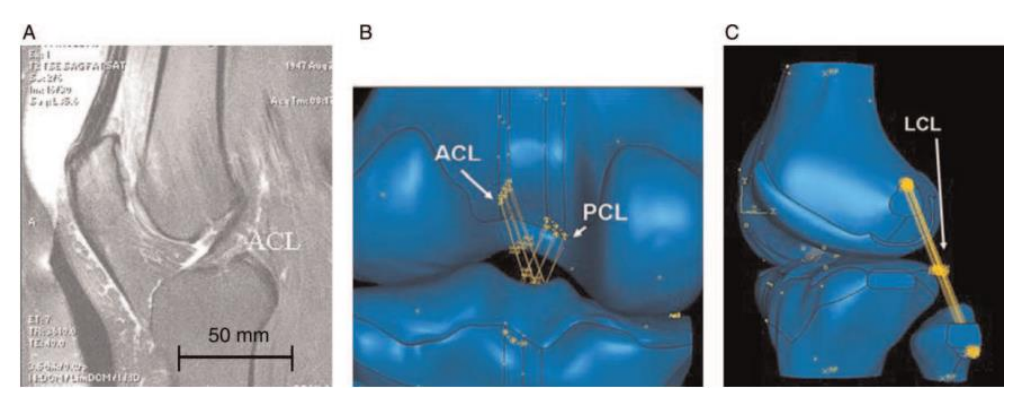

*Figura 1.5. (A) Vista sagital de la rodilla izquierda que muestra el ACL y sus ubicaciones de inserción en el fémur y la tibia. (B) Vista posterior del modelo EF de rodilla izquierda. Los resortes representan el ACL y PCL. (C) Vista sagital del modelo FE de rodilla. Los resortes representan la LCL.* [4]

## *1.5.3 Técnicas de captura de movimiento*

<span id="page-17-0"></span>Las técnicas de capturade movimiento son metodologías utilizadas para medir, registrar y analizar el movimiento de objetos o personas en el espacio y en el tiempo. Estas técnicas se basan en diferentes principios, incluyendo:

- Fotogrametría: se basa en la medición de la forma y posición de objetos en tres dimensiones a partir de imágenes fotográficas.
- Captura de movimiento con marcadores: se basa en la medición del movimiento de objetos y personas mediante la colocación de marcadores en el cuerpo o en el objeto. Aquí también podría aplicarse la fotogrametría con ayuda de marcadores.
- Captura de movimiento sin marcadores: se basa en la medición del movimiento sin la necesidad de marcadores físicos, utilizando estrategias de procesamiento de imágenes por medio de computadoras y aprendizaje automático.
- Sistemas de sensores inerciales: estas técnicas se fundamentan en la captura y análisis del desplazamiento de elementos y personas mediante el uso de sensores de aceleración y giroscopios.
- Captura de movimiento de línea de tiempo: se basa en la medición del movimiento mediante la creación de una línea de tiempo que asigna puntos clave a diferentes momentos en el movimiento.

Estas técnicas utilizan diferentes tipos de tecnologías, como cámaras, sensores, software de procesamiento de imágenes y tecnologías de aprendizaje automático, para producir modelos precisos del movimiento.

## **1.5.3.1 Fotogrametría**

<span id="page-17-1"></span>Fotogrametría es una técnica de medición que utiliza imágenes fotográficas para determinar la posición y forma de objetos en tres dimensiones. La fotogrametría se basa en la proyección de objetos en una imagen y la medición de su posición en relación con los puntos de referencia conocidos.

La fotogrametría mediante marcadores reflectantes es una técnica en la que se colocan pequeños marcadores reflectantes en objetos o superficies para su registro mediante imágenes fotográficas. Estos marcadores son visibles en las imágenes y se utilizan como puntos de referencia para determinar la posición y forma de los objetos en tres dimensiones. La fotogrametría mediante marcadores reflectantes se utiliza en aplicaciones como la producción cinematográfica, la ingeniería y la investigación científica. Este método es útil para medir objetos en movimiento o en condiciones de iluminación cambiantes, ya que los marcadores reflectantes proporcionan un punto de referencia estable y visible en todas las imágenes.

### *1.5.3.1.1 Kinescan*

Kinescan es un software de fotogrametría creado por el Instituto de Biomecánica de Valencia, que se utiliza para medir y analizar el movimiento humano. La técnica combina imágenes fotográficas con tecnologías de sensores para producir un modelo tridimensional preciso del movimiento humano. Kinescan se utiliza en aplicaciones como la investigación biomecánica, el entrenamiento deportivo y la producción de contenido multimedia. La técnica es capaz de capturar y analizar el movimiento de manera detallada, permitiendo la evaluación y mejora de la técnica deportiva, la identificación de lesiones y la producción de animaciones y efectos especiales realistas.

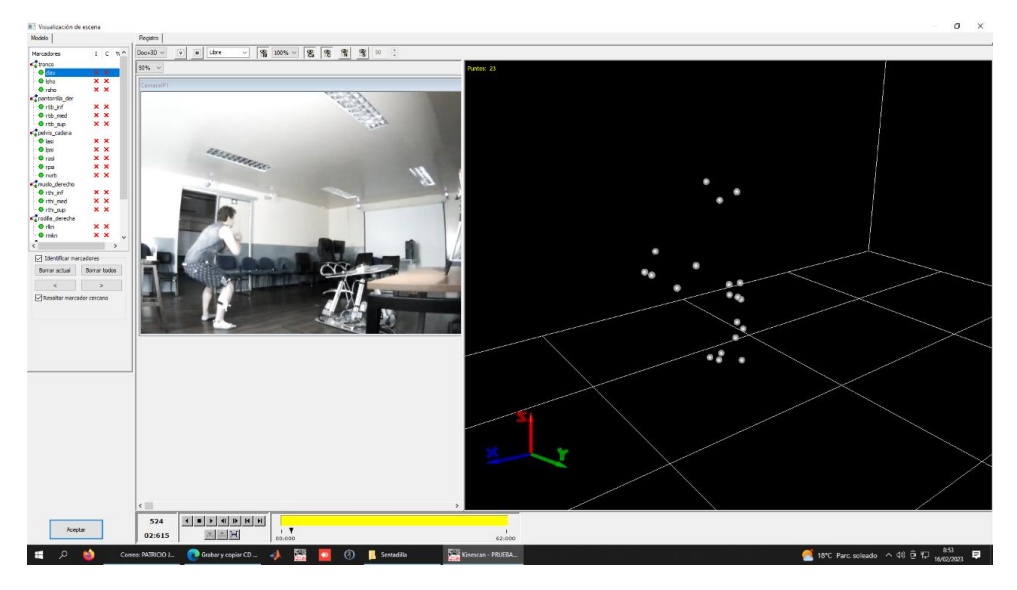

*Figura 1.6. Interfaz del software Kinescan. [Fuente propia]*

## **1.5.3.2 Video Análisis**

<span id="page-18-0"></span>El video análisis es una técnica utilizada para extraer información y características de un video. Este análisis se fundamenta en la utilización de técnicas de visión computarizada y aprendizaje automático para extraer información útil de los videos. Esto incluye tareas como el seguimiento de objetos, la detección de movimientos y la identificación de patrones y tendencias. Además, el análisis de video puede ser combinado con otros tipos de datos, como información de sensores, para obtener una visión más completa y precisa del sistema que se está analizando.

Gracias al avance tecnológico existen programas informáticos para procesar y analizar imágenes y vídeos. Hay una amplia variedad de software disponible para el análisis de video, donde destacan Kinovea y Tracker que son softwares de uso gratuito.

## *1.5.3.2.1 Kinovea*

Kinovea es un software de código libre dedicado al análisis biomecánico de imágenes y videos, obteniendo de manera sencilla los distintos parámetros que actúan en un movimiento como son ángulos, trayectorias, velocidades, tiempos, entre muchos más. Este software es usado en el ámbito ingenieril o también deportivo, buscando siempre un mejor confort ergonómico y lo más eficiente posible.

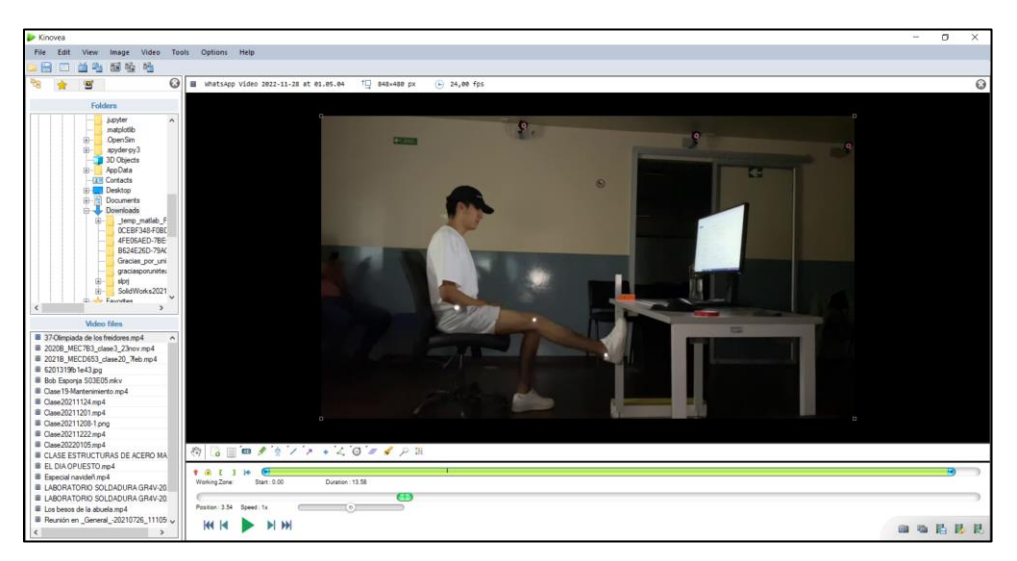

*Figura 1.7. Interfaz de la aplicación para escritorio de Kinovea. [Fuente: propia]*

Los pasos que generalmente se suelen seguir para el análisis de videos en Kinovea son [7]:

- 1. Seleccionar el menú archivo > abrir un video, se dirige a la carpeta donde se encuentre situado.
- 2. Verificar que los fps en los que se hayan grabado sean los correcto, para lo cual se selecciona el icono video > configurar la velocidad de video.
- 3. Corregir las imágenes movidas mediante el menú imagen > desentrelazado.
- 4. Especificar la zona a analizar con el icono de corchetes los cuales marcan la posición inicial y final de la zona de trabajo para luego bloquearla con el icono del candado.
- 5. Escoger la velocidad a la cual desea reproducir el video
- 6. Escalar el espacio mediante una línea o cuadricula marcando en la imagen la marca de referencia la cual se conoce la medida real, posteriormente se da clic derecho sobre la línea, se selecciona la herramienta calibrar y se coloca el valor real.
- 7. Se realiza un análisis cualitativo para identificar y remarcar aspectos importantes, así como también errores detectados con la ayuda del icono de comentarios, textos superpuestos, trazos sobre una imagen e incluso realizar un dibujo.
- 8. Se da un valor al movimiento descrito mediante toma de mediciones de posiciones y trayectorias, tiempo, distancias, velocidades y aceleraciones, ángulos.
- 9. Superponemos los videos para comparar dos actividades, para esto se utiliza el icono de dos pantallas de reproducción que se encuentra bajo la barra de menús, además se puede

sincronizar estos videos para obtener un evento común de referencia empleando el icono sincronizar ubicado en la barra común de comandos.

10. Por último, Kinovea permite exportar los datos para ser guardados en hojas de Excel para su posterior análisis.

## *1.5.3.2.2 Tracker*

Tracker es un software de análisis de video que se utiliza para seguir objetos en vídeo. Este programa permite a los usuarios definir objetos específicos en un video y seguirlos a lo largo del tiempo. Con Tracker, es posible medir la posición, velocidad, aceleración y otros parámetros de los objetos en el video, lo que permite entender su movimiento y comportamiento.

Tracker es un software de código abierto que puede ser descargado gratuitamente para Windows, macOS y Linux. Este programa es muy versátil y debido a ello es ampliamente utilizado en diversas aplicaciones, como por ejemplo el análisis deportivo, la investigación científica y la enseñanza. Además, Tracker es fácil de usar y ofrece una interfaz intuitiva para definir y seguir objetos en el video.

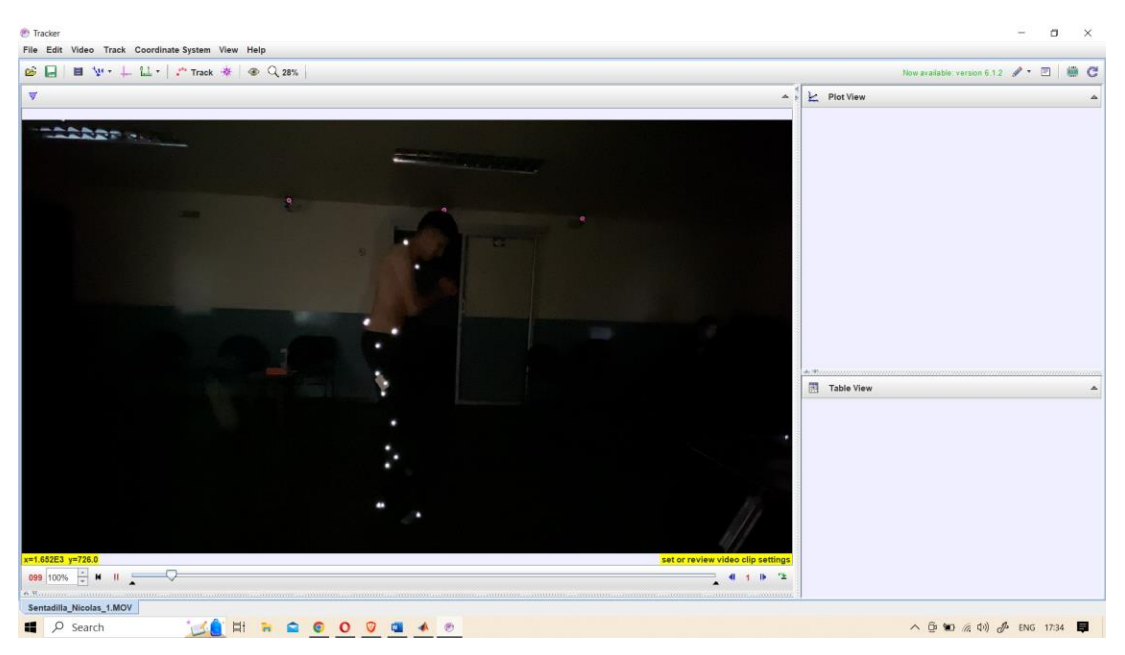

*Figura 1.8. Interfaz de la aplicación para escritorio de Tracker. [Fuente: propia]*

Para realizar un análisis de video en Tracker, siga los siguientes pasos:

- 1. Obtenga un video: Puede utilizar cualquier video que desee analizar, incluyendo vídeos descargados de internet, grabaciones hechas por usted mismo o videos de archivo.
- 2. Descargue e instale Tracker: Descargue e instale el software de análisis de video Tracker en su computadora.
- 3. Importe el video: Abra Tracker y seleccione "File" (Archivo) y luego "Open Video" (Abrir vídeo) para importar el video que desea analizar.
- 4. Defina los objetos a seguir: Seleccione "Create" (Crear) y luego "Track" (Seguir) para definir los objetos en el video que desea seguir. Puede utilizar una amplia variedad de herramientas para definir objetos en el video, incluyendo rectángulos, círculos, polígonos y líneas.
- 5. Seguir objetos: Una vez que haya definido los objetos en el video, Tracker los seguirá automáticamente a lo largo del tiempo. Puede ver el movimiento y los parámetros de los objetos en tiempo real o utilizar herramientas de visualización para ver los datos recopilados.
- 6. Analice los datos: Puede utilizar las herramientas de análisis de datos en Tracker para analizar los datos recopilados. Por ejemplo, puede medir la rapidez, el cambio en la velocidad y la cantidad de espacio recorrido de los objetos, o generar gráficos para visualizar el movimiento de los objetos.
- 7. Guarde y exporte los datos: Una vez que haya terminado de analizar el video, puede guardar los datos recopilados y exportarlos a un archivo para su uso posterior.

Estos son los pasos básicos para realizar un análisis de video en Tracker. Sin embargo, dependiendo de la complejidad de su análisis, es posible que necesite más herramientas y opciones avanzadas para obtener los resultados que desea.

## **1.5.3.3 Estudio del OpenSim**

<span id="page-21-0"></span>Al estudiar las estructuras biomecánicas y el control neuromuscular subyacente al movimiento, podemos descubrir estrategias para prevenir lesiones, tratar enfermedades y mejorar el rendimiento. Los beneficios son innegables: la comprensión del control neuromuscular típico y deteriorado ha mejorado la rehabilitación de los pacientes después de un accidente cerebrovascular; el análisis musculoesquelético se ha mostrado prometedor como herramienta para predecir los resultados de las cirugías ortopédicas y para optimizar los dispositivos de asistencia; los estudios de postura han dado lugar a recomendaciones para implementar medidas de seguridad en el lugar de trabajo para disminuir el riesgo de sufrir lesiones musculoesqueléticas, tales como el síndrome del túnel carpiano y el dolor lumbar.. Sin embargo, las complejas interacciones del control neural con la dinámica musculoesquelética durante la producción del movimiento (Figura 1.9) plantean una barrera significativa para hacer tales descubrimientos. Una complicación es que muchas cantidades de interés, incluidas las señales de control neuronal y las cargas conjuntas, son difíciles o imposibles de medir con experimentos. Para avanzar en la ciencia del movimiento, los investigadores desean herramientas de simulación y modelado computacional que abarquen disciplinas como anatomía, fisiología, neurociencia, kinesiología, mecánica, robótica e informática, distribuidas con licencias de software permisivas para que los descubrimientos puedan compartirse ampliamente. [8]

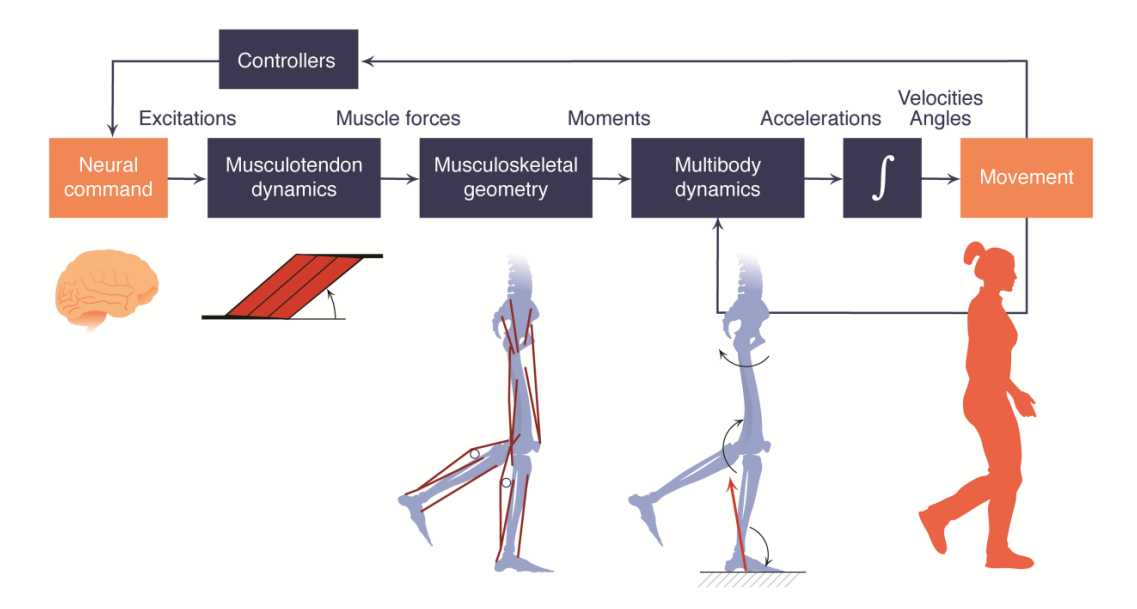

*Figura 1.10. Elementos de una simulación musculoesquelética típica en OpenSim.* [8]

OpenSim permite el avance de la ciencia del movimiento al equipar a las comunidades clínicas y de investigación con modelos biomecánicos y herramientas de simulación en una plataforma de código abierto, extensible y colaborativa. Las capacidades de OpenSim abarcan cuatro áreas principales. Primero, los usuarios pueden construir, manipular e interrogar modelos biomecánicos. por ejemplo, se usaron especímenes óseos para construir un modelo musculoesquelético de la mano de Australopithecus afarensis para investigar si esta especie de primate tenía suficiente fuerza de agarre para hacer ciertas herramientas de piedra. En segundo lugar, OpenSim se puede utilizar para simular la dinámica musculoesquelética y el control neuromuscular, las simulaciones permiten a los investigadores realizar estudios que son difíciles de efectuar experimentalmente, para investigar cómo los humanos y los animales aprovechan la elasticidad de los tendones para que correr sea más eficiente y optimizar el diseño de mecanismos implantables y dispositivos de asistencia. En tercer lugar, utilizando únicamente principios de control neuromuscular y simulación dinámica, OpenSim se puede utilizar para predecir nuevos movimientos y adaptaciones a nuevas condiciones, sin realizar ningún experimento. Esta capacidad ha llevado a una comprensión más profunda de la coordinación muscular durante la marcha inclinada y cargada, una comprensión de las limitaciones de los reflejos para prevenir lesiones en el tobillo al aterrizar y sugerencias sobre el diseño óptimo del dispositivo para mejorar el rendimiento del salto. Cuarto, el diseño modular y extensible de OpenSim permite a los investigadores crear y compartir nuevos modelos computacionales, métodos numéricos y herramientas de simulación que amplían las capacidades del software. [8]

OpenSim es un software de código abierto y extensible que permite modelar sistemas humanos simulando alguna actividad donde intervengan movimientos de las distintas extremidades y articulaciones. Además, la interfaz gráfica de OpenSim permite visualizar el modelo y su simulación correspondiente para a su vez realizar varios análisis. [9]

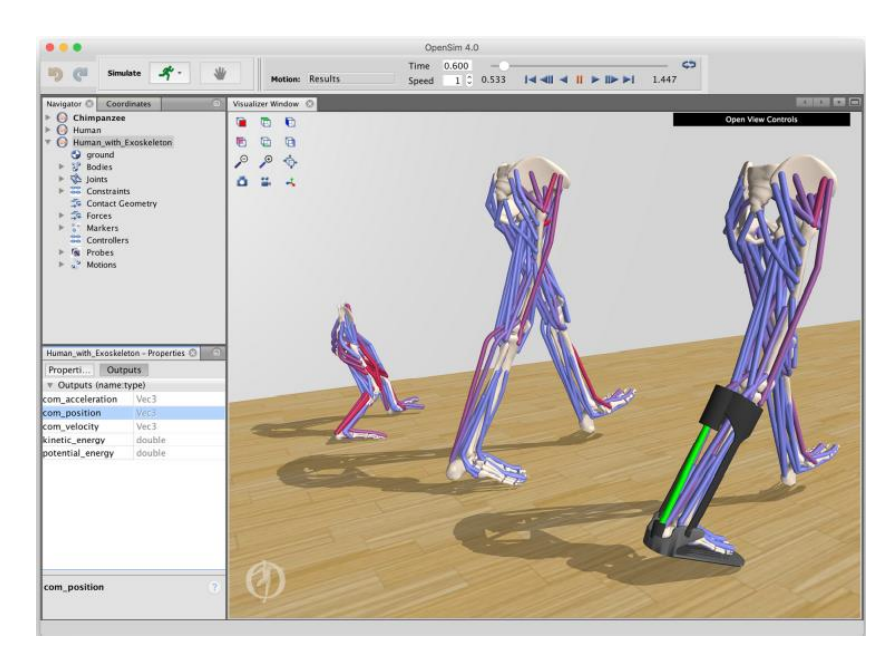

*Figura 1.11. La aplicación de escritorio de OpenSim.* [8]

Una de las grandes ventajas que posee OpenSim al ser un software de código abierto es que todo el mundo puede aportar con sus investigaciones, por ello hoy en día existen una extensa cantidad de modelos de diferentes estructuras óseas y musculares. Lo más importante de estos modelos musculoesqueléticos es que a todos se los puede editar y escalar para las características que uno requiera. Herramientas como la antes mencionada de escalamiento, cinemática y dinámica inversa, entre otros hacen posible un análisis a profundidad de estos modelos. [9]

## *1.5.3.3.1 Biblioteca de modelos biomecánicos de OpenSim*

La biblioteca de modelos predefinidos en OpenSim es una característica útil que permite a los usuarios trabajar con modelos biomecánicos complejos sin tener que empezar desde cero. Estos modelos han sido diseñados por expertos en biomecánica y están disponibles para su uso en una amplia gama de actividades físicas, desde caminar y correr hasta levantamiento de pesas y ciclismo.

Cada modelo de la biblioteca viene con una descripción detallada de la anatomía y los parámetros biomecánicos relevantes, lo que hace que sea más fácil para los usuarios adaptarlos a sus necesidades específicas. Además, muchos modelos incluyen características avanzadas, como músculos y tendones detallados, que permiten una simulación más precisa de la actividad física.

La biblioteca de modelos predefinidos en OpenSim es una herramienta valiosa para los investigadores y profesionales de la biomecánica que buscan una solución rápida y eficiente para sus necesidades de modelado. Sin embargo, es importante tener en cuenta que estos modelos pueden requerir ajustes y personalizaciones adicionales para adaptarse a las necesidades específicas de cada usuario.

Para acceder a la biblioteca de modelos predefinidos en OpenSim, se debe seguir los siguientes pasos:

- 1. Abrir el software de OpenSim.
- 2. Hacer clic en "File" en la barra de menú superior.
- 3. Seleccionar "Open Model".
- 4. Se abre una ventana con una lista de modelos disponibles en la biblioteca de OpenSim.
- 5. Seleccionar el modelo que se desee utilizar y hacer clic en "Open".
- 6. El modelo se cargará en el software de OpenSim y se podra comenzar a utilizarlo para los análisis y simulaciones biomecánicas.

Es importante tener en cuenta que algunos modelos pueden requerir la descarga de archivos adicionales o la instalación de complementos para funcionar correctamente.

Existen varios modelos biomecánicos disponibles para la sentadilla en OpenSim. Estos modelos pueden ser utilizados para analizar la mecánica del movimiento y las cargas en las diferentes estructuras musculoesqueléticas durante la realización de una sentadilla.

Por ejemplo, el modelo "Gait2392" es uno de los modelos predeterminados en OpenSim que se puede utilizar para el análisis de la sentadilla. Este modelo incluye información detallada sobre la anatomía y las propiedades musculares de las piernas, los pies y la pelvis, y se puede ajustar para adaptarse a diferentes características individuales.

## *1.5.3.3.2 Escalado de modelos en OpenSim*

El escalado de modelos en OpenSim es una técnica importante que se utiliza para adaptar los modelos biomecánicos a diferentes tamaños corporales. Esto es útil porque los modelos biomédicos genéricos a menudo no coinciden exactamente con la anatomía de un individuo específico.

El escalado de modelos en OpenSim se realiza ajustando los valores de las dimensiones anatómicas en el modelo. El proceso de escalado se lleva a cabo mediante la introducción de datos antropométricos específicos del individuo (como la altura, el peso y la longitud de los miembros) en el modelo. El software utiliza esta información para ajustar las dimensiones del modelo y crear un modelo personalizado que refleja las características físicas del individuo.

Una vez que se ha escalado el modelo, se puede utilizar para realizar simulaciones de movimiento, como caminar o correr, y analizar cómo se mueve el cuerpo en diferentes condiciones. Estos análisis tienen la capacidad de ser beneficiosas en una amplia variedad de aplicaciones, como la rehabilitación después de lesiones, la evaluación de prótesis y la mejora del rendimiento deportivo.

Es importante destacar que el escalado de modelos no es una técnica perfecta y puede haber limitaciones y desafíos asociados con su uso. Por ejemplo, es posible que el modelo escalado no coincida completamente con la anatomía del individuo, lo que puede afectar la precisión de las simulaciones.

Los pasos para realizar el escalado de modelos en OpenSim son los siguientes:

- Preparar el modelo base: Lo primero que se debe hacer es importar el modelo base en formato .osim en OpenSim. Este modelo debe tener las dimensiones estándar y debe estar correctamente segmentado.
- Crear un archivo de configuración: Se debe crear un archivo de configuración (.xml) que incluya los nombres de los segmentos que se van a escalar, las proporciones y los rangos de escalado para cada segmento.
- Escalar el modelo: Una vez que se ha creado el archivo de configuración, se puede utilizar la función "Scale" de OpenSim para aplicar el escalado al modelo base. Durante el proceso de escalado, OpenSim ajustará las dimensiones de los segmentos seleccionados para que coincidan con los rangos de escalado especificados en el archivo de configuración.
- Validar el modelo escalado: Una vez que se ha realizado el escalado, es importante validar el modelo escalado para asegurarse de que las dimensiones de los segmentos y la posición de los marcadores sean precisas y coherentes con la anatomía humana.
- Utilizar el modelo escalado: Una vez validado, el modelo escalado se puede utilizar para llevar a cabo análisis biomecánicos o para simular el movimiento humano.

## *1.5.4 Modelos cinemáticos*

<span id="page-25-0"></span>Los modelos cinemáticos son representaciones matemáticas de sistemas mecánicos que se utilizan para predecir y analizar el movimiento de objetos. En el ámbito de la robótica y la mecánica, los modelos cinemáticos se utilizan para describir el movimiento de robots, sistemas de manipulación, máquinas y otros objetos mecánicos.

Estos modelos representan el movimiento de un objeto mediante una serie de variables cinemáticas, como la posición, la velocidad y la aceleración, y relaciones matemáticas que describen cómo estas variables cambian en el tiempo. Los modelos cinemáticos también pueden incluir restricciones que describen las limitaciones físicas de un sistema, como la longitud de un brazo robot o la geometría de una articulación.

Una vez que se han establecido los modelos cinemáticos, se pueden utilizar para realizar análisis dinámicos, simular el comportamiento de un sistema en diferentes situaciones y optimizar el rendimiento de un sistema. Los modelos cinemáticos también son utilizados en la planificación de desplazamientos y el control de robots, ya que permiten predecir y controlar el movimiento de un robot en el espacio.

## **1.5.4.1 Cinemática de la posición**

<span id="page-25-1"></span>Se refiere al análisis de la ubicación de un objeto en relación con otros elementos del entorno, sin tener en cuenta las causas de su movimiento, en otras palabras, se concentra en describir dónde está un objeto en el espacio, pero sin tomar en cuenta la fuerza que genera dicho movimiento.

La cinemática de la posición se puede representar mediante vectores y matrices, y se pueden usar diferentes sistemas de referencia, como sistemas de coordenadas cartesianas y polares, para describir la posición de un objeto. También se pueden utilizar fórmulas matemáticas y diagramas para representar gráficamente el movimiento de un objeto.

## *1.5.4.1.1 Cinemática directa*

La cinemática directa es un enfoque en la biomecánica que se utiliza para predecir la posición y orientación de un cuerpo en el espacio a partir de su configuración. Se basa en la aplicación de ecuaciones matemáticas para describir la relación entre la posición y orientación deseadas del cuerpo, y las posiciones y orientaciones de sus articulaciones.

La cinemática directa se utiliza para resolver problemas de posicionamiento en robótica, como el control de la posición de un brazo robot o la posición de un robot en un entorno tridimensional.

El proceso de cinemática directa comienza con la definición de un sistema de referencia en el espacio, seguido por la descripción matemática de las articulaciones y las relaciones entre ellas. Luego se utilizan las ecuaciones de cinemática para predecir la posición y orientación deseadas del robot en el espacio.

## *1.5.4.1.2 Cinemática inversa*

La cinemática inversa es un enfoque en la biomecánica que se utiliza para predecir la configuración de un robot necesaria para alcanzar una posición y orientación específicas en el espacio. En contraposición a la cinemática directa, que parte de la configuración actual del robot para predecir su posición y orientación, la cinemática inversa parte de una posición y orientación deseadas para predecir la configuración necesaria para alcanzarlas.

La cinemática inversa se utiliza para resolver problemas de control de posición en robótica, como el control de la posición de un brazo robot o el movimiento de un robot hacia una ubicación específica en un entorno tridimensional.

Con esto en mente, el proceso de cinemática inversa comienza con la definición de un sistema de referencia en el espacio y la descripción matemática de las articulaciones y las relaciones entre ellas. Luego se utilizan las ecuaciones de cinemática inversa para predecir la configuración necesaria para alcanzar la ubicación y dirección deseadas.

## **1.5.4.2 Metodo Denavit-Hartenverg**

<span id="page-26-0"></span>El método Devanit-Hartenverg se trata de un enfoque matemático que utiliza una matriz de transformación homogénea que es utilizado en el análisis dinámico de sistemas mecánicos. Este método tiene su fundamento en la teoría de la dinámica de sistemas y se utiliza para modelar y simular el comportamiento de sistemas mecánicos complejos. Con este método, se pueden calcular las respuestas dinámicas de un sistema a diferentes tipos de excitaciones, como vibraciones, impactos o cargas repetitivas.

Este método se emplea en diversas áreas de aplicación, como la simulación de la dinámica de vehículos, la evaluación de la fiabilidad de componentes de máquinas y la investigación en ingeniería mecánica. Es una herramienta valiosa para comprender cómo un sistema mecánico se comporta y para predecir su respuesta ante diferentes situaciones.

El método de matriz de transformación homogénea es una técnica utilizada en la representación de movimientos en tres dimensiones. Este método permite a los ingenieros y los científicos definir, representar y manipular transformaciones en un sistema de coordenadas tridimensional.

La matriz de transformación homogénea consiste en una matriz cuadrada de 4x4 que contiene información sobre las transformaciones geométricas, como rotaciones, traslaciones y escalamientos, en un sistema tridimensional. La matriz se multiplica por un vector que representa un punto o un vector en el sistema original para producir un nuevo punto o vector en el sistema transformado.

Este método es útil en la planificación y control de movimientos de robots, ya que permite a los ingenieros especificar la ubicación y dirección de un robot en el espacio y cálculos precisos de movimientos y colisiones. También se utiliza en aplicaciones de realidad virtual y aumentada para definir y manipular objetos en un entorno tridimensional.

## **1.5.4.3 Metodo Mozzi/Rodrigues**

<span id="page-27-0"></span>El método de par de rodadura, también conocido como método de Rodrigues es una técnica utilizada en ingeniería mecánica para calcular la distribución de cargas en componentes de máquinas y estructuras. La idea en la que se basa este método es que la carga total en un componente se distribuye en función de los pares de rodadura que actúan sobre él. Los pares de rodadura se describen como fuerzas que actúan en direcciones opuestas y que producen un momento o torque en el componente. El método de par de rodadura permite a los ingenieros calcular el par de rodadura en diferentes puntos de un componente y, por lo tanto, determinar la distribución de cargas y los esfuerzos en esos puntos. Esto es importante para asegurar la seguridad y la fiabilidad de las máquinas y las estructuras, o en este caso, se refiere al adecuado desempeño de la articulación de la rodilla.

El método de par de rodadura puede aplicarse al movimiento de la rodilla para analizar las cargas y esfuerzos que se producen en la articulación durante la actividad física. Al usar este método, se pueden identificar los pares de rodadura que actúan en la rodilla y cómo estos contribuyen a la distribución de cargas en los huesos y otros tejidos de la rodilla. Esto es importante para entender cómo la rodilla funciona y cómo se pueden prevenir lesiones.

Por ejemplo, cuando una persona camina o corre, la rodilla experimenta cargas repetitivas que pueden ser analizadas mediante el método de par de rodadura. Mediante el uso del método de par de rodadura o método de Rodrigues, se pueden calcular la magnitud y dirección de los pares de rodadura que afectan la rodilla en distintas fases del movimiento, lo cual es útil para que los profesionales de la salud identifiquen las zonas más susceptibles de sufrir lesiones y desarrollar estrategias para prevenirlas.

## <span id="page-28-0"></span>**2 METODOLOGIA**

El trabajo propuesto está inmerso en el área de la Biomecánica, por lo que se sugiere que el desarrollo de este proyecto se lleve a cabo en el Laboratorio de Bioingeniería del Departamento de Ingeniería Mecánica de la Escuela Politécnica Nacional. Para el estudio de la biomecánica de la rodilla se recurre al análisis mediante un sistema de fotogrametría que dispone el laboratorio, en conjunto con la herramienta Kineskan, que es de gran ayuda para el análisis cinemático, mediante la aplicación del método de par de rodadura o también conocido como método de Rodrigues se obtiene la información de la ubicación, el movimiento y los cambios de velocidad rotacional que actúan en el movimiento. A su vez también se realiza un video donde se captura desde un plano sagital el movimiento de flexo extensión realizado en la sentadilla, y mediante el software Tracker se determina las aceleraciones angulares, posiciones y velocidade de los ciclos del movimiento realizado.

Por último, se procede al tratamiento de los datos tomados experimentalmente en fotogrametría y el video análisis mediante programación desarrollada en MATLAB aplicando métodos estadísticos para validar y determinar la fiabilidad del experimento.

## <span id="page-28-1"></span>**2.1 Modelo teórico**

Como ya se mencionó en el marco teórico, el método de Rodrigues - Mozzi es un modelo matemático utilizado para representar transformaciones en tres dimensiones. Se utiliza en distintas áreas de la ingeniería mecánica y la visión por computadora para describir la rotación de objetos en el espacio.

El fundamento de este método reside en la manera en que se representa la rotación en términos de un vector unitario y un ángulo de rotación. El vector unitario se comprende como el vector de Rodrigues y representa la dirección y magnitud de la rotación. El ángulo de rotación representa la magnitud de la rotación.

El método de Rodrigues - Mozzi es una alternativa a otros métodos de representación de rotación como la matriz de rotación y la representación de quaterniones. Esta técnica cuenta con la ventaja de ser sencilla de poner en práctica y de tener una interpretación geométrica clara de la rotación, y es por ello que este es el modelo a aplicar en este trabajo para determinar las distintas variables de posición, velocidad y aceleración angulares de nuestro movimiento de flexo extensión de la rodilla al realizar la sentadilla.

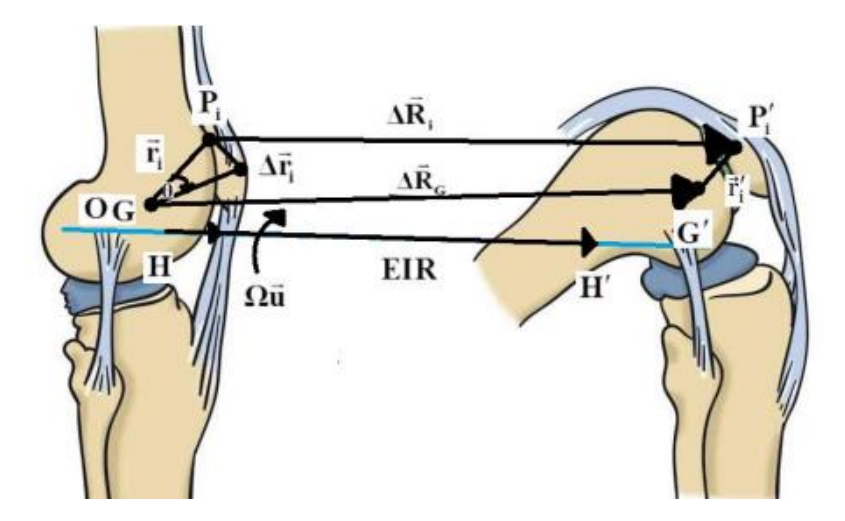

*Figura 2.1. Diagrama de las variables utilizadas para el cálculo cinemático de la rodilla.* [10]

A continuación, se presenta la descripción del modelo cinemático [10] que permite obtener información sobre las variables de posición, velocidad y aceleración angulares.

$$
\vec{\Omega} = \tan\left(\frac{\theta}{2}\right)\vec{u} \times \frac{\vec{r_1'} + \vec{r_1}}{2} \tag{1}
$$

 $\vec{\Omega}$ : Vector de Rodrigues en la base del sistema anatómico en la posición de referencia.

 $\vec{u}$ : Vector de posiciones relativas del movimiento en la posición de referencia.

 $\vec{\tau}_i$ ,  $\vec{\tau}_i$ : Vectores del marcador virtual desde el centro de gravedad en la posición de referencia u posición final.

$$
\Delta R_G = \frac{1}{n} \Sigma \Delta R_i \tag{2}
$$

Posición angular:

$$
\vec{S} = \overrightarrow{S_o} + 2 \frac{\left(\overrightarrow{s_o} + \overrightarrow{\Omega} \times \overrightarrow{s_o} + \overrightarrow{\Omega} \times (\overrightarrow{\Omega} \times \overrightarrow{s_o})\right)}{1 + \overrightarrow{\Omega} \cdot \overrightarrow{\Omega}} + \frac{\overrightarrow{\Omega} \times (\overrightarrow{\Omega} \times \overrightarrow{s_o})}{1 + \overrightarrow{\Omega} \cdot \overrightarrow{\Omega}}
$$
(3)

- $\vec{S}$ : Vector de posición angular del miembro inferior.
- $\overrightarrow{S_o}$ : Vector de posición inicial de referencia.
- $\vec{s_o}$ : Vector de posición inicial de referencia en el marcador virtual generado eje de la rodilla.

Velocidad angular:

$$
\vec{\omega} = \frac{2}{1 + \vec{\Omega}^2} \left( \frac{d\vec{\Omega}}{dt} + \vec{\Omega} \cdot \frac{d\vec{\Omega}}{dt} \right)
$$
(4)

 $\vec{\omega}$ : Vector de velocidad angular del miembro inferior.

Aceleración angular:

$$
\vec{\alpha} = \frac{2}{1 + \vec{\Omega}^2} \left( \frac{d^2 \vec{\Omega}}{dt^2} + \vec{\Omega} \cdot \frac{d^2 \vec{\Omega}}{dt^2} \right) - \frac{2}{\left( 1 + \vec{\Omega}^2 \right)^2} \left( \vec{\Omega} \cdot \frac{d \vec{\Omega}}{dt} \right) \cdot \vec{\omega}
$$
(5)

 $\vec{\alpha}$ : Vector de aceleración angular del miembro inferior.

Eje instantáneo de rotación (EIR):

$$
\overrightarrow{OH} = \overrightarrow{OG} + \frac{1}{\omega^2} \left( \overrightarrow{\omega} \times \frac{d\overrightarrow{RG}}{dt} \right)
$$
(6)

 $\overrightarrow{OH}$ : EIR definido por la recta paralela a la velocidad angular  $\omega$  que pasa por el punto H.

 $\overline{OG}$ : Posición del centroide G, del conjunto de marcadores, respecto al sistema de referencia anatómico, esto en la posición inicial de referencia.

 $\overrightarrow{RG}$ : Vector del radio de giro.

#### <span id="page-30-0"></span>**2.2 Configuración experimental**

En un laboratorio de fotogrametría, es importante prestar atención a diferentes aspectos para obtener mediciones precisas y confiables. Por ejemplo, se debe asegurar una iluminación uniforme y adecuada, utilizar una cámara bien calibrada y colocada en una posición adecuada, y utilizar patrones de calibración adecuados. También se debe determinar una escala de medida adecuada, evitar superficies reflectantes, y utilizar software adecuado para procesar las imágenes. Al prestar atención a estos aspectos, se pueden obtener mediciones precisas y de alta calidad en un laboratorio de fotogrametría.

El experimento en cuestión se lo llevo a cabo dentro del Laboratorio de Biomecánica en el área de fotogrametría, donde se encuentra las herramientas necesarias para realizar este tipo de análisis.

## *2.2.1 Instrumentos y equipos*

<span id="page-31-0"></span>Los diferentes instrumentos empleados en el proyecto van desde el uso completo del equipo de fotogrametría que en conjunto con los softwares empleados sirvieron para la toma de datos cinemáticos.

## **2.2.1.1 Sistema de fotogrametría**

<span id="page-31-1"></span>Un sistema de fotogrametría es un conjunto de hardware y software que se utiliza para medir la forma y posición de objetos en tres dimensiones a partir de imágenes fotográficas. Los componentes de un sistema de fotogrametría incluyen cámaras de fotogrametría, software de procesamiento de imágenes, sensores de posicionamiento (como GPS o láseres), y dispositivos de almacenamiento y visualización de datos. Los datos producidos por un sistema de fotogrametría pueden ser utilizados para crear mapas, modelos digitales, animaciones y otros productos geoespaciales.

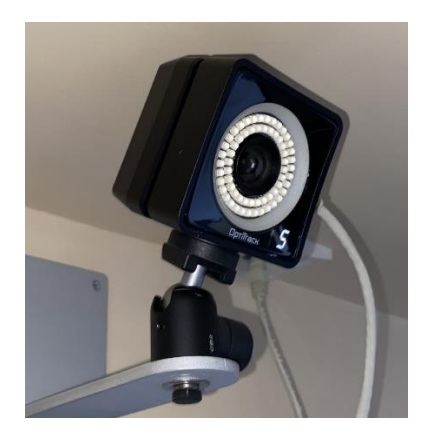

*Figura 2.2. Cámara de fotogrametría. [Fuente propia]*

Las cámaras de fotogrametría son dispositivos especializados utilizados para tomar imágenes fotográficas con una precisión geométrica de 0.02 mm. Estas cámaras se caracterizan por tener objetivos de gran calidad óptica, sensores de imagen de alta resolución y sistemas de control de exposición y enfoque precisos. Algunas cámaras de fotogrametría también incluyen dispositivos de medición láser o GPS para determinar la posición y altura de la cámara con precisión

## **2.2.1.2 Marcadores reflectantes**

<span id="page-31-2"></span>Los marcadores por usar son pequeños y circulares, cubiertos de un material reflectante que sirve para su localización. Para la ubicación y disposición de estos marcadores se debe tomar en cuenta las consideraciones planteadas por la ISB de IBV, donde se definen dos clases de marcadores anatómicos y técnicos.

Los marcadores anatómicos y técnicos son elementos importantes en la investigación biomédica y en la biomecánica, en particular. Estos marcadores se utilizan para identificar y rastrear el movimiento de los puntos específicos del cuerpo durante un experimento, lo que permite una medición precisa de la posición y la cinemática de los objetos en cuestión.

Los marcadores anatómicos son puntos específicos del cuerpo humano que se utilizan como puntos de referencia para realizar mediciones precisas. Estos puntos suelen ser fácilmente identificables y se utilizan como puntos de referencia en la captura de movimiento, la medición de la fuerza, la cinemática y otros tipos de estudios biomédicos. Algunos ejemplos de marcadores anatómicos comunes incluyen la cabeza del fémur, el epicóndilo lateral del codo y el maléolo lateral del tobillo.

Los marcadores técnicos, por otro lado, son pequeños objetos que se adhieren al cuerpo o al equipo utilizado para realizar mediciones precisas de la posición y la cinemática. Estos pueden incluir marcadores de piel, que se adhieren directamente a la piel del sujeto, o marcadores de retroreflexión, que se adhieren a prendas y materiales pegados al cuerpo. Los marcadores técnicos se utilizan para rastrear la posición y el movimiento de los puntos de interés en el cuerpo o el equipo, lo que permite mediciones precisas y reproducibles.

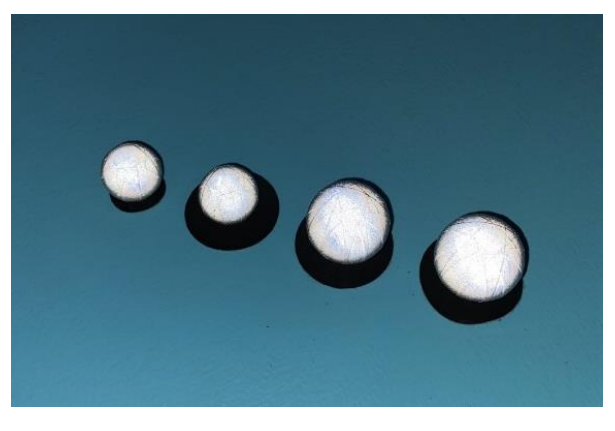

*Figura 2.3. Marcadores reflectivos empleados. [Fuente propia]*

Para el caso de los marcadores en los muslos se usó un soporte fabricado en una impresora 3D donde tres puntos de referencia identificables en una posición específica, tal y como se indica en la Figura 2.4, lo que se busca con este dispositivo de sujeción es poder modelar de mejor manera el movimiento del musculo de la pierna.

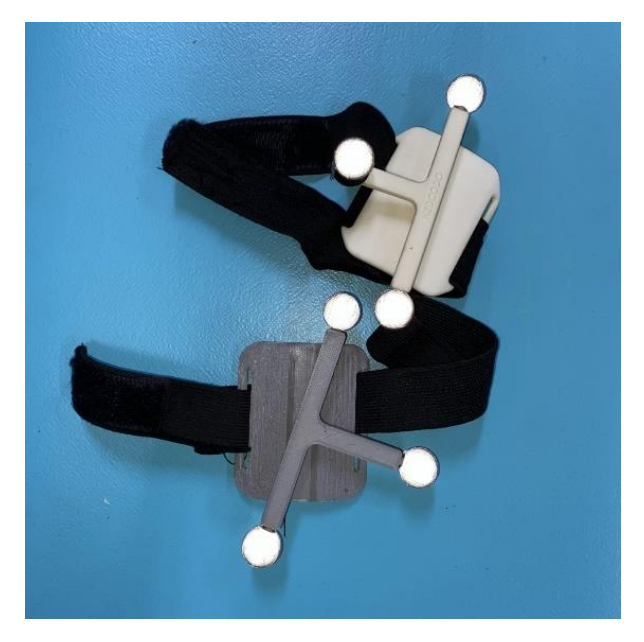

*Figura 2.4. Dispositivo de sujeción de marcadores. [Fuente propia]*

## **2.2.1.3 Cámara digital**

<span id="page-33-0"></span>El análisis de video en el software Tracker se llevó a cabo utilizando la cámara de un teléfono celular iPhone 11 de marca Apple, el cual cuenta con dos lentes traseras de 12 megapíxeles cada una: una lente gran angular y una lente ultra gran angular.

La cámara gran angular de 12 megapíxeles tiene una apertura de f/1.8 y cuenta con estabilización óptica de imagen para ayudar a reducir el movimiento de la cámara y producir fotos y videos más nítidos. La cámara ultra gran angular de 12 megapíxeles tiene una apertura de f/2.4 y un campo de visión más amplio para permitir la captura de imágenes más amplias.

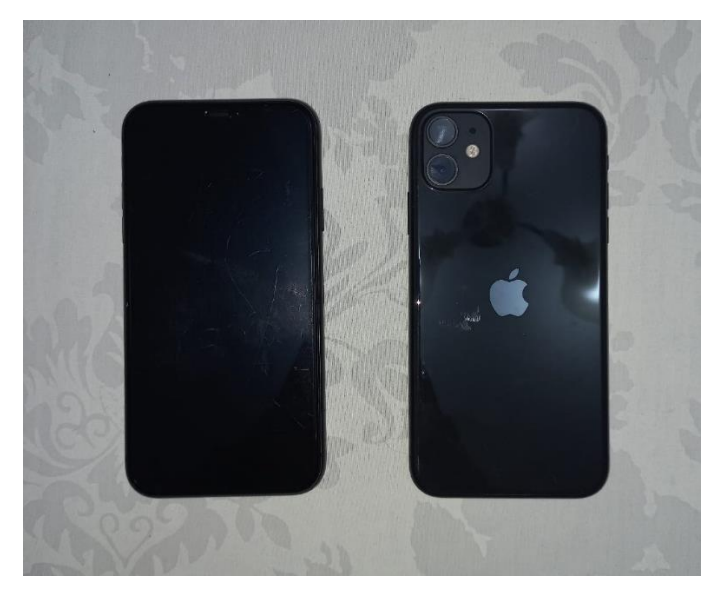

*Figura 2.5. Cámara del celular iPhone 11. [Fuente propia]*

## **2.2.1.4 Complementos varios**

<span id="page-34-0"></span>A parte de los instrumentos mencionados también se usa una regla con la que se escala las medidas del video tomado con el celular, esta regla debe aparecer al lado del individuo que está realizando el movimiento de flexo extensión. De igual manera para la toma del video con el celular se requiere de un trípode que sirva de soporte al celular y que el video sea capturado de la mejor manera posible.

Para que los datos obtenidos, tanto de fotogrametría como de video análisis sean lo más certeros posibles, se utiliza una cinta adhesiva de doble lado para que los marcadores reflectores se queden bien adheridos y poder tener una buena toma de datos.

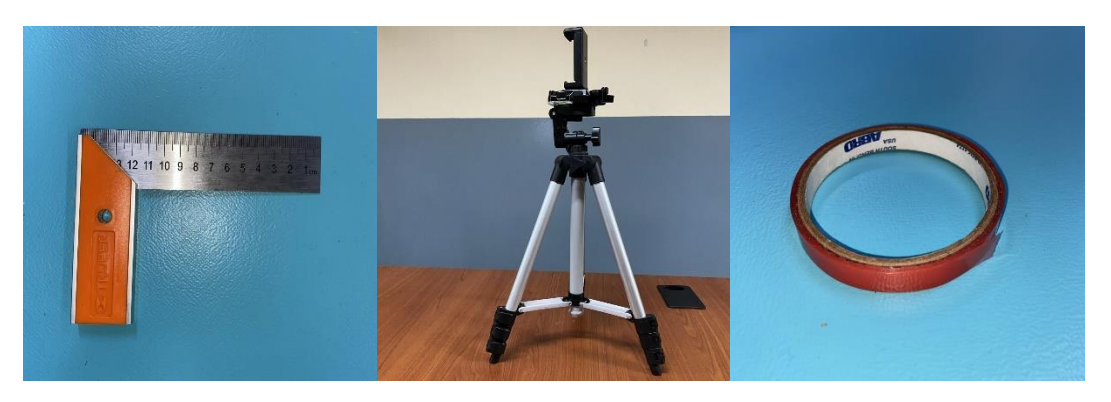

*Figura 2.6. Instrumentos varios (regla, trípode y cinta adhesiva) empleados. [Fuente propia]*

## <span id="page-34-1"></span>**2.3 Aplicación de fotogrametría en la actividad física especifica de la rodilla**

Para empezar con las pruebas del experimento es necesario tener claro las ubicaciones de los marcadores que van a permitir la obtención de datos de posiciones, velocidades y aceleraciones angulares. Para esto se toma como referencia el "marker set" del modelo *Catelli\_high\_hip\_Flexion\_V4.0* (este modelo ya viene descargado como complemento al momento de instalar OpenSim) y en conjunto con la ayuda del profesional a cargo del Laboratorio de Fotogrametría que tiene experiencia en este tema, se determinó la siguiente configuración de marcadores como se muestra en la Figura 2.7:

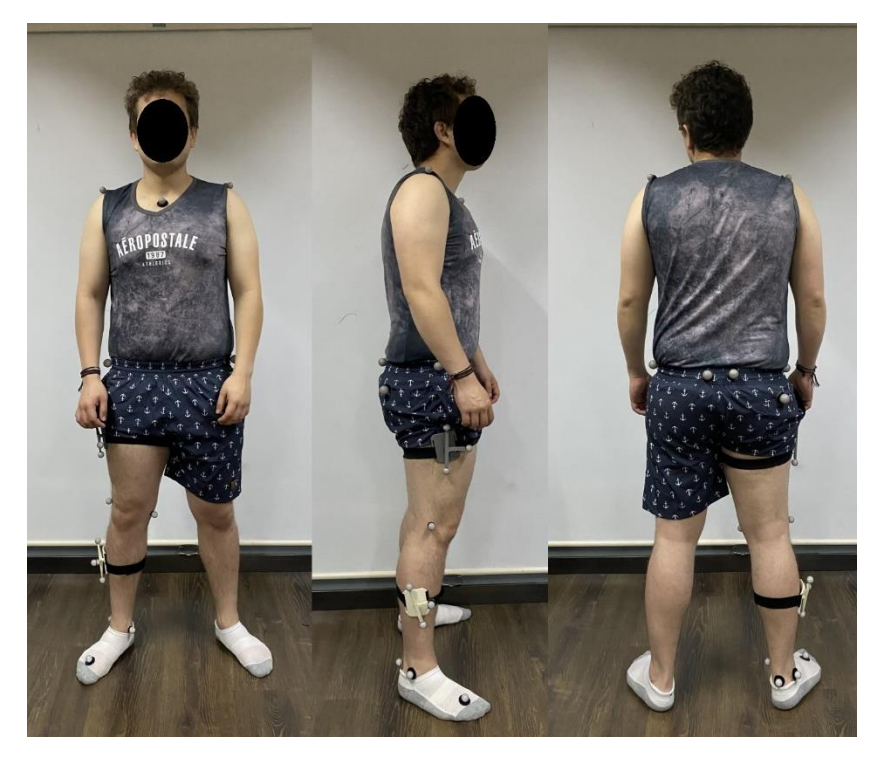

*Figura 2.7. Disposición de los marcadores para el análisis en fotogrametría. [Fuente propia]*

- 3 marcadores en el área de la clavícula
- 4 marcadores en la cadera
- 1 marcador en el glúteo derecho
- 3 marcadores en el muslo
- 2 marcadores en la rodilla
- 3 marcadores en la tibia
- 4 marcadores en el pie

Una vez que los marcadores estén en posición, se procede a configurar el software Kinescan para empezar con el ensayo, en donde colocamos la frecuencia a trabajar de 200 fotogramas por segundo para una mejor precisión, y se deberán crear y nombrar los 20 marcadores antes mencionados (el nombre empleado para cada marcador se lo discute en la sección 2.5 donde se trata el modelo de OpenSim).

Con esto listo se prepara al sujeto físicamente para realizar el movimiento de flexo extensión de la rodilla en la sentadilla, tener en cuenta que no se debe fatigar al sujeto para evitar malos movimientos y por ende errores en la toma de datos.

Para la primera secuencia de toma de datos se la debe hacer en una posición estática, donde el sujeto se encuentra erguido e inmóvil por aproximadamente 10 segundos, esto para poder referenciar el movimiento. La segunda toma de datos es donde ya se realiza el movimiento en cuestión donde por aproximadamente un minuto el sujeto deberá realizar el ejercicio de las sentadillas a una velocidad moderada buscando una uniformidad en cada ciclo. Es importante que

el sujeto permanezca quieto un par de segundos antes y después de realizar las sentadillas para que la toma de datos no deje ningún ciclo a medias.

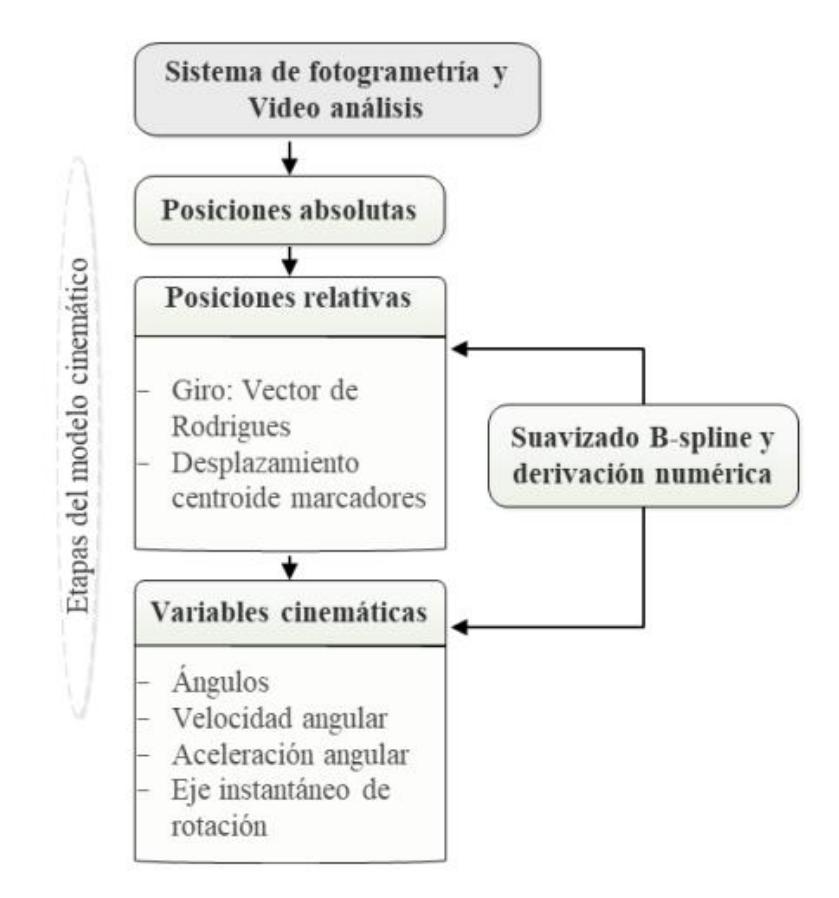

*Figura 2.8. Diagrama de flujo del procesamiento de datos del análisis realizado en fotogrametría y en video análisis.* [10]

Finalizada la toma de datos por fotogrametría, media el software Kinescan se exporta estas bases de datos obteniendo, por cada sujeto que realizo el ejercicio, dos archivos en formato .trc y dos archivos en formato .txt. Los archivos tipo texto sirven para el análisis de las variables cinemáticas mediante programación en Matlab, mientras que los archivos .trc se los utiliza para el escalado del modelo biomecánico en OpenSim. Mas adelante en el desarrollo de este trabajo se va a requerir de estos archivos que son llamados de la siguiente manera:

- ReferenciaEstatico\_Nicolas.trc
- sentadilla1\_Nicolas.trc

En cuanto al tema del video análisis, este se lo realiza a la par que el ensayo de fotogrametría, únicamente ubicando correctamente al celular en su trípode en una posición donde este pueda grabar en un plano sagital al sujeto realizando el ejercicio de la sentadilla (Figura 2.9). Ya con la toma del video se procede a exportar la grabación al software Tracker donde se analiza las curvas de velocidades, posiciones y aceleraciones angulares arrojadas por el programa.

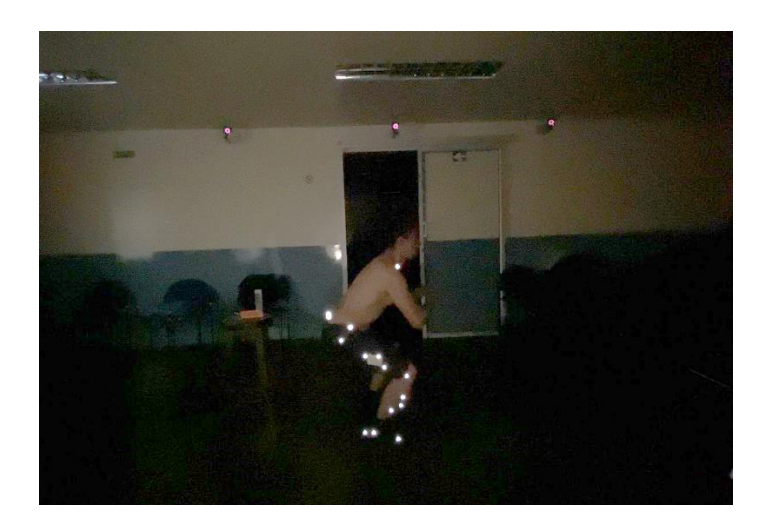

*Figura 2.9. Fotograma capturado de la grabación del video análisis. [Fuente propia]*

Todas las pruebas se realizaron con la ayuda de tres sujetos, los cuales difieren en estatura y en masa, esto para obtener tres diferentes muestras de datos y poder comparar la tendencia de sus diferentes curvas, con ello se obtiene una mejor validez del experimento realizado y se obtiene mayor fiabilidad en el modelo.

#### <span id="page-37-0"></span>**2.4 Análisis de movimientos críticos**

Durante la actividad de la sentadilla, existen varios movimientos críticos en la articulación de la rodilla que pueden ser analizados a través de fotogrametría. Uno de los movimientos críticos es la flexión de la rodilla, que se produce cuando la rodilla se dobla, y la distancia entre el muslo y la pantorrilla disminuye. Otro movimiento crítico es la rotación de la tibia, que puede ser causada por una mala alineación de la rodilla o por un desequilibrio muscular en las piernas. Además, la inclinación de la tibia también es un movimiento crítico que puede ser evaluado durante la sentadilla, ya que una inclinación excesiva puede aumentar la tensión en la rodilla y provocar lesiones. El análisis de estos movimientos críticos puede ser útil para identificar posibles factores de riesgo de lesiones en la rodilla y para mejorar la técnica de la sentadilla.

Cabe destacar que el análisis del movimiento a realizar es el de la sentadilla por lo tanto solo se va a realizar el estudio de la pierna derecha del sujeto, es por ello que los marcadores dispuestos en los sujetos de prueba solo contemplan la extremidad derecha (Figura 2.7).

Se empleo el software Matlab para llevar a cabo el análisis funcional de los datos obtenidos del sistema de fotogrametría y del análisis de video. Utilizando la programación, se pudo realizar el tratamiento adecuado de los datos, almacenándolos en forma de vectores que representan la evolución temporal de los mismos. La tasa de muestreo de datos fue de 200 fps para la fotogrametría y 60 fps para el análisis de video en Tracker, importante tener en cuenta estos valores para el manejo del tiempo en cada caso.

Una vez aplicado el método de Rodrigues considerando a la articulación de la rodilla como un par de rodadura, se emplea un criterio de filtrado para calcular las variables cinemáticas de posición, velocidad y aceleración angulares en relación con el tiempo. Con este criterio de filtrado lo que se busca es la eliminación de ciclos que difieren de la tendencia común, ya sea por errores del sujeto al realizar el movimiento o por haberlo realizado a una velocidad significativamente diferente al resto de los ciclos. Para asegurar la eficacia de la técnica empleada, se lleva a cabo una validación funcional, utilizando los métodos de coeficiente de correlación múltiple (CMC) y error estándar del promedio (SEM). [10]

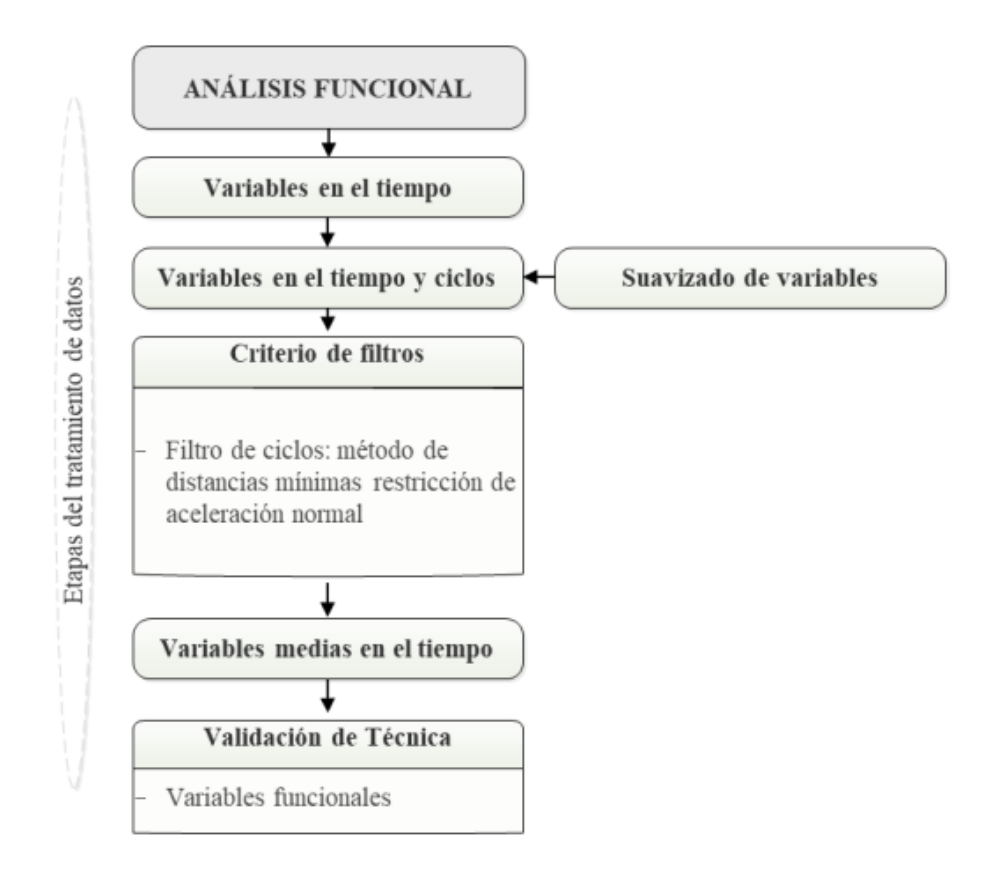

*Figura 2.10. Diagrama de flujo del análisis funcional de la programación en Matlab.* [10]

#### <span id="page-38-0"></span>**2.5 Uso de modelo cinemático disponible de OpenSim**

Abrimos el modelo *squatToStand\_3dof9musc.osim*, archivo que se instala por defecto cuando instalamos OpenSim y que se lo encuentra dirigiendose a  $OpenSim > 4.4 > Code >$  $\text{Matlab} > \text{Moco} > \text{examples}$  and  $\text{Costand}$ . Como se observa en la Figura 2.11 este es un modelo que cuenta únicamente con una extremidad inferior y a esto se debe la disposición optada de los marcadores (Figura 2.7), que es considerada como la opción más idónea para dar lectura a los datos del video análisis donde se toma en cuenta únicamente el plano sagital de la persona.

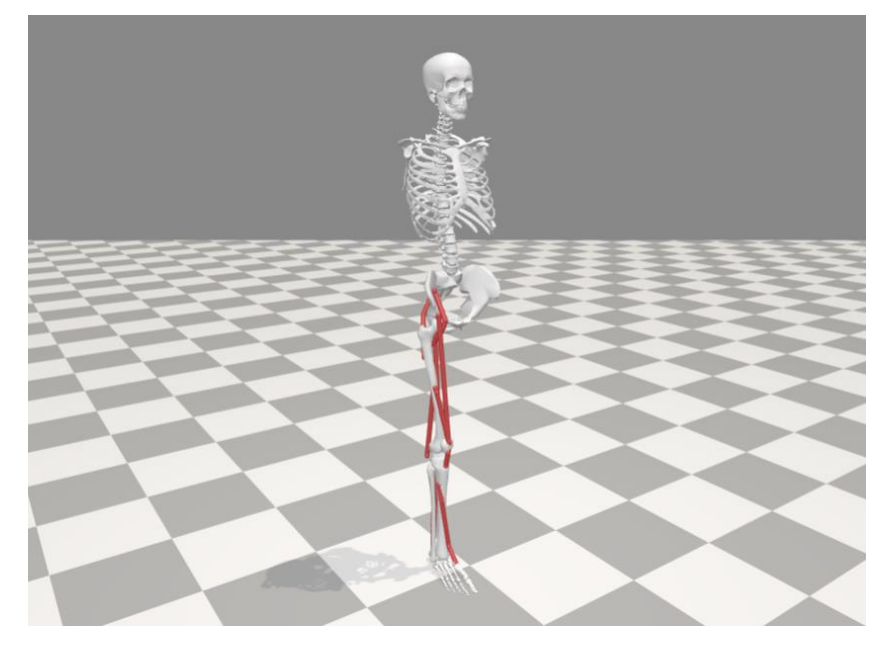

*Figura 2.11. Modelo "squatToStand\_3dof9musc.osim" de OpenSim. [Fuente propia]*

Para este modelo en particular no se tiene un set de marcadores preestablecido por el OpenSim, por lo que se debe crear en el software cada uno de los 20 marcadores en sus respectivas zonas como se muestra en la siguiente figura:

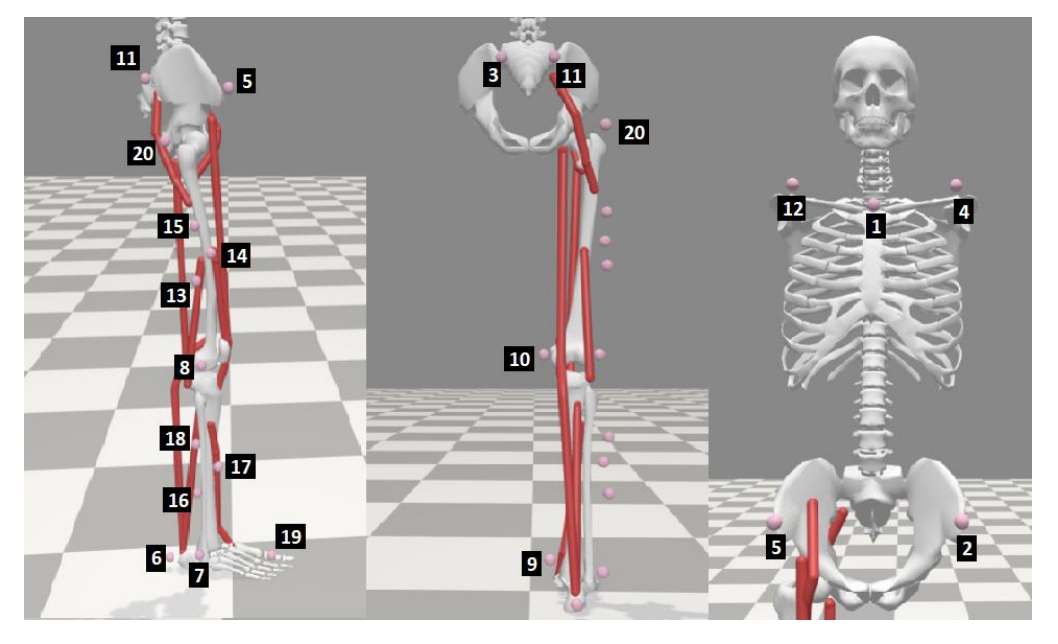

*Figura 2.12. Configuración de marcadores en el modelo de OpenSim. [Fuente propia]*

| 1. clay   | 6. rhee       | $11.$ rpsi      | 16. $\text{rtib}$ inf  |
|-----------|---------------|-----------------|------------------------|
| 2. lasi   | 7. rlan       | $12.$ rsho      | 17. rtib med           |
| $3.$ lpsi | 8. rlkn       | 13. rthi inf    | 18. $\text{rtib\_sup}$ |
| $4.1$ sho | 9. rman       | 14. rthi med    | <b>19.</b> rtoe        |
| 5. rasi   | $10.$ rm $km$ | 15. $r$ thi_sup | $20.$ rwrb             |

*Tabla 1. Numeración de los marcadores con sus respectivos nombres. [Fuente propia]*

Para lograr acabo el set de estos marcadores se toma como referencia el archivo gait2392\_Scale\_MarkerSet.xml del modelo "Gait2392" ubicado en OpenSim > 4.4 >  $Models > \textit{Gait2392\_Simbody} > \textit{gait2392\_Scale\_MarketSet.xml}$  que es un código que genera los códigos al momento de ejecutarlo en el escalado del OpenSim.

A este código se le procede a modificar los nombres de los marcadores que ya vienen preestablecidos para que coincidan con los nombres de los marcadores que se definieron en este proyecto (Tabla 1) y eliminar los marcadores que no se vayan a ocupar, es decir los marcadores de la extremidad izquierda. Sin embargo, no es esencial seleccionar todos los marcadores al escalar el modelo, ya que se pueden elegir solo los necesarios. Aunque es crucial que los nombres de los marcadores sean idénticos para garantizar una lectura precisa de los datos.

|                | gait2392_Scale_MarkerSet_UnaPierna.xml 3            |
|----------------|-----------------------------------------------------|
| ı              | xml version="1.0" encoding="UTF-8"<mark ?>          |
| $\overline{2}$ | <opensimdocument version="20302"></opensimdocument> |
| 3              | <markerset name="gait2392 Scale"></markerset>       |
| $\frac{4}{5}$  | <objects></objects>                                 |
|                | <marker name="clav"></marker>                       |
| 34             | <marker name="rsho"></marker>                       |
| 63             | <marker name="lsho"></marker>                       |
| 92             | <marker name="rasi"></marker>                       |
| 121            | ₹<br><marker name="lasi"></marker>                  |
| 150            | <marker name="rpsi"></marker>                       |
| 179            | <marker name="rthi sup"></marker>                   |
| 208            | <marker name="rthi med"></marker>                   |
| 237            | <marker name="rthi inf"></marker>                   |
| 266            | È<br><marker name="rlkn"></marker>                  |
| 295            | <marker name="rmkn"></marker>                       |
| 324            | <marker name="rtib sup"></marker>                   |
| 353            | <marker name="rtib med"></marker>                   |
| 382            | +<br><marker name="rtib inf"></marker>              |
| 411            | <marker name="rlan"></marker>                       |
| 440            | <marker name="rman"></marker>                       |
| 469            | <marker name="rhee"></marker>                       |
| 498            | <marker name="rtoe"></marker>                       |
| 527            |                                                     |
| 528            | $<$ groups/ $>$                                     |
| 529            |                                                     |
| 530            | -                                                   |
| <b>ED1</b>     |                                                     |

*Figura 2.13. Código gait2392\_Scale\_MarkerSet.xml modificado con los nuevos marcadores. [Fuente propia]*

Ya con los nombres y posiciones establecidas de los marcadores en el modelo, lo siguiente que se busca es introducir estas matrices de datos contenidos en los archivos .trc obtenidos del análisis de fotogrametría (Kinescan) en el software OpenSim para que este los lea, establecer los parámetros para el escalado del modelo y poder replicar el movimiento de la sentadilla en el modelo biomecánico musculoesquelético de OpenSim.

### <span id="page-41-0"></span>**2.6 Estudio del escalado de modelos**

Como se abordó previamente en el marco teórico, se ha discutido el tema del escalado de modelos siendo esta una técnica importante en la biomecánica y en particular en la simulación de movimientos humanos. En el contexto de OpenSim, el escalado de modelos se refiere al proceso de ajustar un modelo anatómico de referencia a las dimensiones específicas de un individuo. Esto se logra mediante la aplicación de escalas de longitud, masa y momento de inercia a los segmentos corporales del modelo.

El primer paso en el proceso de escalado es la adquisición de datos antropométricos precisos del sujeto, como la altura, el peso, la longitud de las extremidades y la circunferencia de los segmentos corporales. Estos datos se utilizan para calcular las escalas de longitud, masa y momento de inercia.

Los tres sujetos presentan las siguientes características:

*Tabla 2. Especificaciones generales del primer sujeto.*

| Sujeto de prueba N°01 |                 |  |
|-----------------------|-----------------|--|
| Estatura:             | 184 cm          |  |
| Peso:                 | $71 \text{ kg}$ |  |
| Edad:                 | 24 años         |  |
| Discapacidad física:  | Ninguna         |  |

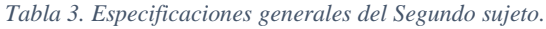

| Sujeto de prueba N°02 |         |  |
|-----------------------|---------|--|
| Estatura:             | 173 cm  |  |
| Peso:                 | $67$ kg |  |
| Edad:                 | 26 años |  |
| Discapacidad física:  | Ninguna |  |

*Tabla 4. Especificaciones generales del tercer sujeto.*

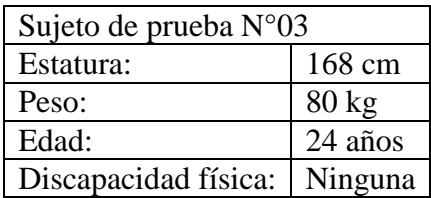

Es importante destacar que durante el experimento que se llevó a cabo con tres personas, se observó que la tercera persona presentó dificultades al tomar los datos debido a que los marcadores no se mantuvieron en sus posiciones de manera estable a causa de que este sujeto presenta mayor masa corporal que las otras dos personas. Esta condición impide una captura precisa de los datos de modo que no se toma en cuenta este tercer análisis para no diferir con los otros datos.

Se toma como referencia al primer sujeto que tiene un peso de 71 kg y una estatura de 184 cm, que es la que más se asemeja a las cualidades del modelo de OpenSim.

El siguiente paso es la selección del modelo de referencia adecuado en la biblioteca de modelos disponibles en OpenSim. Es importante seleccionar un modelo que sea lo más similar posible al sujeto que se está escalando en términos de género, edad y etnia, ya que esto puede afectar significativamente las características biomecánicas del modelo.

Para ello se requiere registrar los marcadores en el modelo con el archivo modificado de *gait2392\_Scale\_MarkerSet.xml* (Figura2.13) y el archivo .trc de referencia estática obtenido por fotogrametría. Para ello, se requiere tener el modelo .osim de nuestro modelo musculoesquelético ya abierto y, dentro de OpenSim, dirigirse a la barra de herramientas y seleccionar 'Tools' y luego 'Scale Model'. Esto abrirá una nueva ventana con el nombre 'Scale Tool', donde se deben ingresar los archivos de los marcadores y las coordenadas de la referencia estática del sujeto.

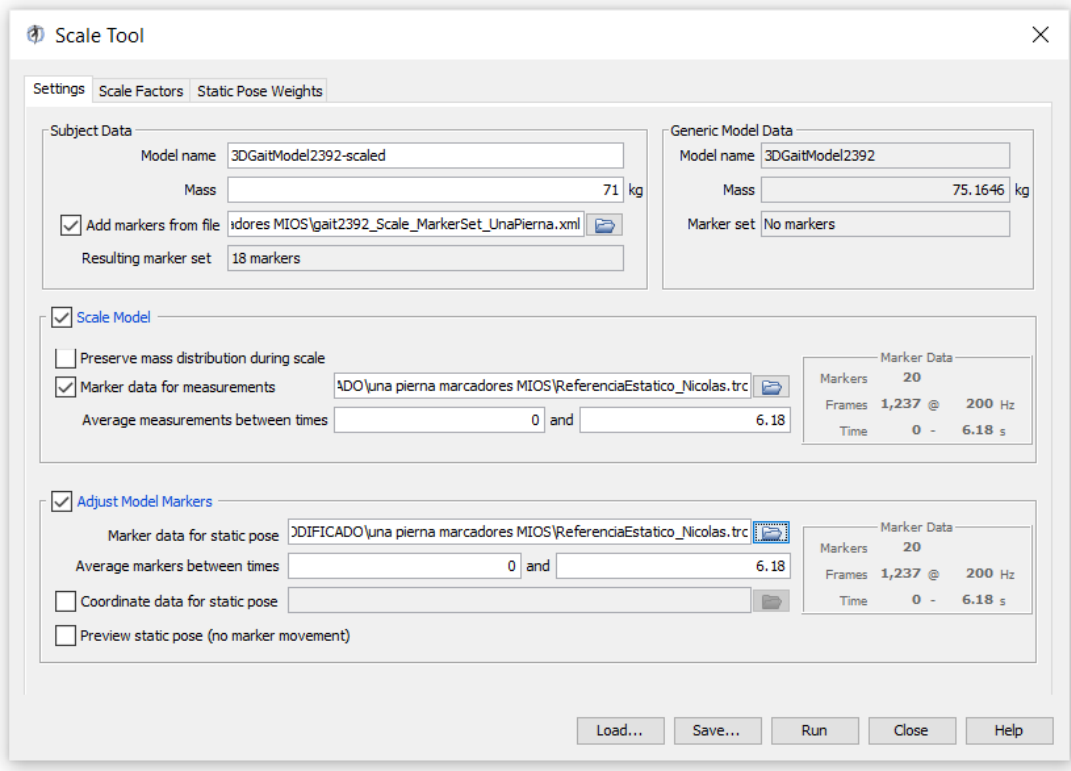

*Figura 2.14. Ventana "Scale Tool" configurada para el escalado del modelo. [Fuente propia]*

En la primera sección "Subject Data" se configura la masa de la persona que realizó las sentadillas, la masa del modelo musculoesquelético general derivado de la herramienta de escala es de 75.1646 kg, y la masa de los sujetos probados es de 71 kg. También se ingresa el archivo .xml con el código de los marcadores y se comprueba que el número de marcadores configurados sea el correcto.

En la segunda sección "Scale Model" únicamente se ingresa el archivo .trc de la referencia estática que se obtuvo en el análisis de fotogrametría, aquí también se observa Frecuencia de captura de datos de movimiento experimental que es de 200 Hz. Y de igual manera este mismo archivo se ingresa en la tercera sección de "Adjust Model Markers" tal y como se muestra en la Figura 2.14.

En la ventana "Scale Tool", específicamente en la sección "Scale Factors", es posible ajustar manualmente el tamaño de cada segmento que conforma el modelo musculoesquelético utilizado. En este punto, el usuario debe medir y registrar las medidas de los segmentos del cuerpo del sujeto de estudio, compararlas con las medidas del modelo biomecánico de OpenSim y, a partir de esa comparación, obtener un factor de escala para colocar en esta sección tal y como se muestra en la Figura 2.15 finalizando así el proceso del escalado.

| pelvis<br><b>Edit Measurement Set</b><br>$=$ pelvis<br>$\sqrt{\mathsf{Uniform}}$<br>Use measurements<br>pelvis<br>$\sim$<br>$\checkmark$<br>$=$<br>$\checkmark$<br>O Use manual scales<br>1.02458<br>$\sqrt{\mathsf{Uniform}}$<br><b>Reset to Measurement</b><br>1.02458<br>1.02458<br>$=$<br>$=$<br>Applied Scale Factor(s)<br><b>Body Name</b><br>Measurement(s) Used<br><b>MANUAL SCALES</b><br>pelvis<br><b>MANUAL SCALES</b><br>femur_r<br>tibia r<br><b>MANUAL SCALES</b><br>talus_r<br><b>MANUAL SCALES</b><br>calcn_r<br><b>MANUAL SCALES</b><br><b>MANUAL SCALES</b><br>toes r |          |
|----------------------------------------------------------------------------------------------------|----------|
|                                                                                                    |          |
|                                                                                                    |          |
|                                                                                                    |          |
|                                                                                                    | 1.024580 |
|                                                                                                    | 1.147240 |
|                                                                                                    | 0.988523 |
|                                                                                                    | 1.113980 |
|                                                                                                    | 1.027080 |
|                                                                                                    | 1.027080 |
| <b>MANUAL SCALES</b><br>femur                                                                                                    | 1.147240 |
| tibia  <br><b>MANUAL SCALES</b>                                                                                                    | 0.988523 |
| talus I<br><b>MANUAL SCALES</b>                                                                                                    | 1.113980 |
| calcn I<br><b>MANUAL SCALES</b>                                                                                                    | 1.027080 |
| toes I<br><b>MANUAL SCALES</b>                                                                                                    | 1.027080 |
| <b>MANUAL SCALES</b><br>torso                                                                                                    | 1.079720 |

*Figura 2.15. Partes del cuerpo escaladas manualmente. [Fuente propia]*

## <span id="page-43-0"></span>**2.7 Validación del modelo**

La validación de un modelo es lo que respalda el trabajo realizado, es el análisis con el que se puede verificar que los resultados obtenidos son reales y tienen coherencia. De esta manera, se garantiza que el modelo refleja con precisión el comportamiento mecánico real del sistema físico. Para evaluar la precisión del modelo, se llevan a cabo comparaciones cuantitativas entre las predicciones computacionales y los resultados obtenidos en experimentos reales.

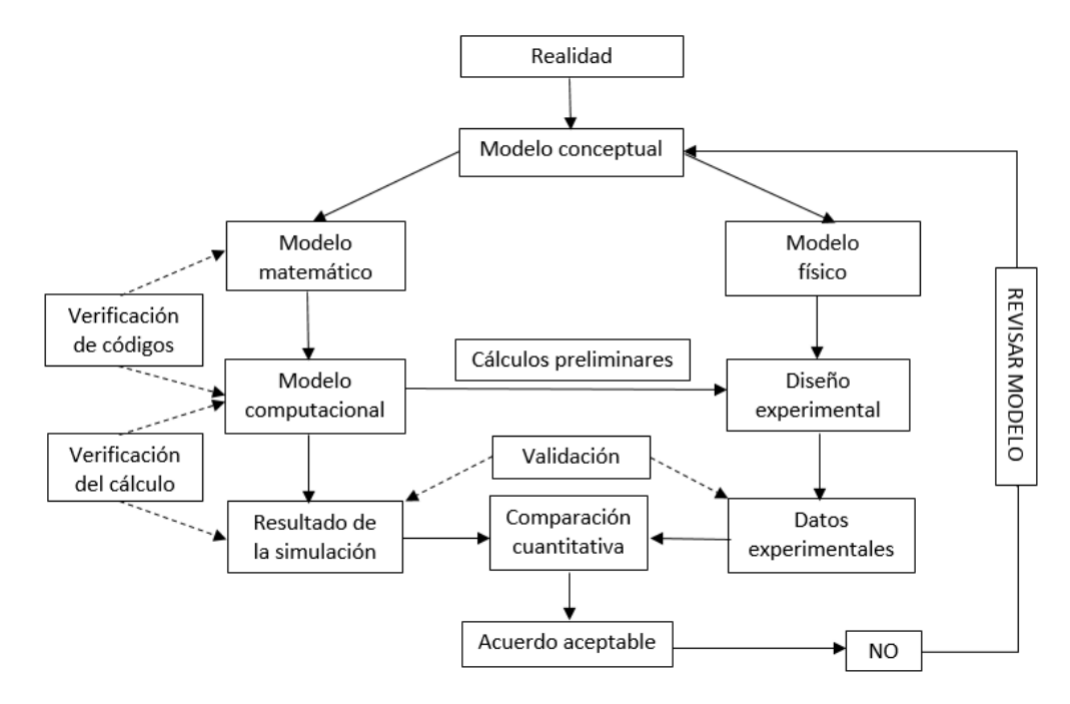

*Figura 2.16. Esquema de verificación y validación.* [11]

Después de escalar el modelo, es importante realizar una validación para asegurarse de que el modelo escalado se comporta de manera realista. Para hacer esto, se pueden realizar simulaciones de movimiento utilizando el modelo escalado y comparar los resultados con los datos experimentales disponibles.

Para la validación, se pueden utilizar diferentes técnicas, como la comparación de los movimientos simulados y los datos experimentales en términos de patrones de movimiento, valores cinemáticos y cinéticos, y el ajuste de los modelos cinemáticos y dinámicos.

Además, se pueden utilizar técnicas de optimización inversa para ajustar los parámetros del modelo, como las fuerzas musculares y las propiedades de los tejidos, para que se ajusten mejor a los datos experimentales. Esto ayuda a mejorar la precisión del modelo y a obtener predicciones más precisas de la cinemática y la cinética durante el movimiento.

La validación del modelo escalado en OpenSim es un paso crítico en el proceso de modelado y simulación. La validación se refiere a la comparación entre los datos experimentales y los datos simulados obtenidos a partir del modelo escalado. Los siguientes son algunos aspectos importantes para considerar durante el proceso de validación:

- 1. Se debe realizar una verificación del modelo para asegurarse de que todas las medidas antropométricas estén dentro del rango normal para la población.
- 2. Se deben recolectar datos experimentales en una variedad de condiciones, incluyendo diferentes velocidades y rangos de movimiento, para compararlos con los datos simulados.
- 3. Se debe tener en cuenta que los datos experimentales pueden contener errores de medición, y se debe realizar un análisis de sensibilidad para evaluar el impacto de estos errores en los resultados simulados.
- 4. Se deben comparar las curvas de movimiento obtenidas experimentalmente con las obtenidas de la simulación, y se deben realizar pruebas estadísticas para evaluar la precisión y exactitud del modelo.
- 5. Es importante evaluar cómo las diferentes opciones de escalado y configuraciones afectan la precisión y exactitud del modelo escalado.
- 6. Se pueden utilizar diferentes herramientas de validación, como el coeficiente de correlación, el error medio cuadrático, el error absoluto medio y la diferencia absoluta máxima, para evaluar la precisión del modelo.

## <span id="page-45-0"></span>**3 ANÁLISIS DE RESULTADOS**

El análisis de las variables de posición, velocidad y aceleración angular en la actividad física es fundamental para comprender el movimiento humano y detectar posibles desviaciones o lesiones. En este caso, se utiliza la fotogrametría y el análisis de video para capturar y analizar el movimiento de la articulación de la rodilla durante la actividad de la sentadilla. Los resultados obtenidos permiten conocer con precisión la posición, velocidad y aceleración angular de la rodilla en diferentes momentos de la actividad, lo que facilita la identificación de áreas de riesgo y la evaluación del rendimiento físico. En este capítulo, se presentan los resultados obtenidos y se discuten los hallazgos relevantes para la comprensión de la actividad de la sentadilla y su impacto en la salud y el rendimiento físico.

## <span id="page-45-1"></span>**3.1 Análisis de variables cinemáticas**

Durante una rutina de sentadillas, la rodilla experimenta una serie de movimientos complejos y coordinados que involucran tanto la posición, velocidad y aceleración angular de la articulación.

En términos de posición angular, la rodilla comienza en una posición de extensión (0 grados) y se flexiona gradualmente a medida que el sujeto baja en la sentadilla. La cantidad de flexión de la rodilla depende de la técnica utilizada, pero típicamente alcanza una flexión de 90 grados o más. A medida que el sujeto se levanta de la sentadilla, la rodilla se extiende nuevamente hasta volver a la posición inicial.

En cuanto a la velocidad angular, se observa que la velocidad de la rodilla aumenta a medida que el sujeto baja en la sentadilla, alcanzando su máximo en la posición más baja de la sentadilla. A medida que el sujeto se levanta de la sentadilla, la velocidad angular disminuye hasta que la rodilla vuelve a su posición de extensión inicial.

En cuanto a la aceleración angular, se observa que la aceleración de la rodilla es máxima al comienzo del movimiento de flexión y disminuye gradualmente a medida que la rodilla se flexiona. A medida que el sujeto se levanta de la sentadilla, la aceleración angular de la rodilla cambia de negativa (disminución de la flexión) a positiva (aumento de la extensión) hasta que la rodilla vuelve a su posición inicial.

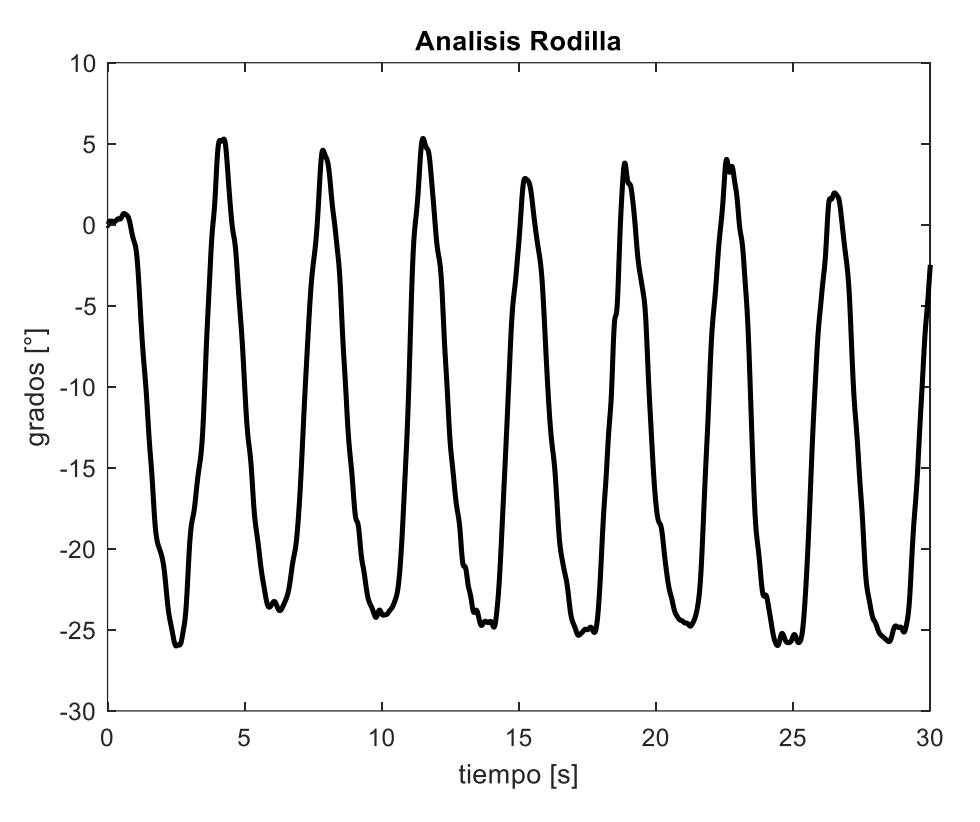

*Figura 3.1. Análisis de los ciclos realizados en el ejercicio de la sentadilla. [Fuente propia]*

#### *3.1.1 Movimiento Angular*

<span id="page-46-0"></span>La posición angular de la rodilla puede proporcionar información valiosa sobre la mecánica del movimiento, como la cantidad de flexión y extensión que ocurre en la articulación de la rodilla durante la sentadilla.

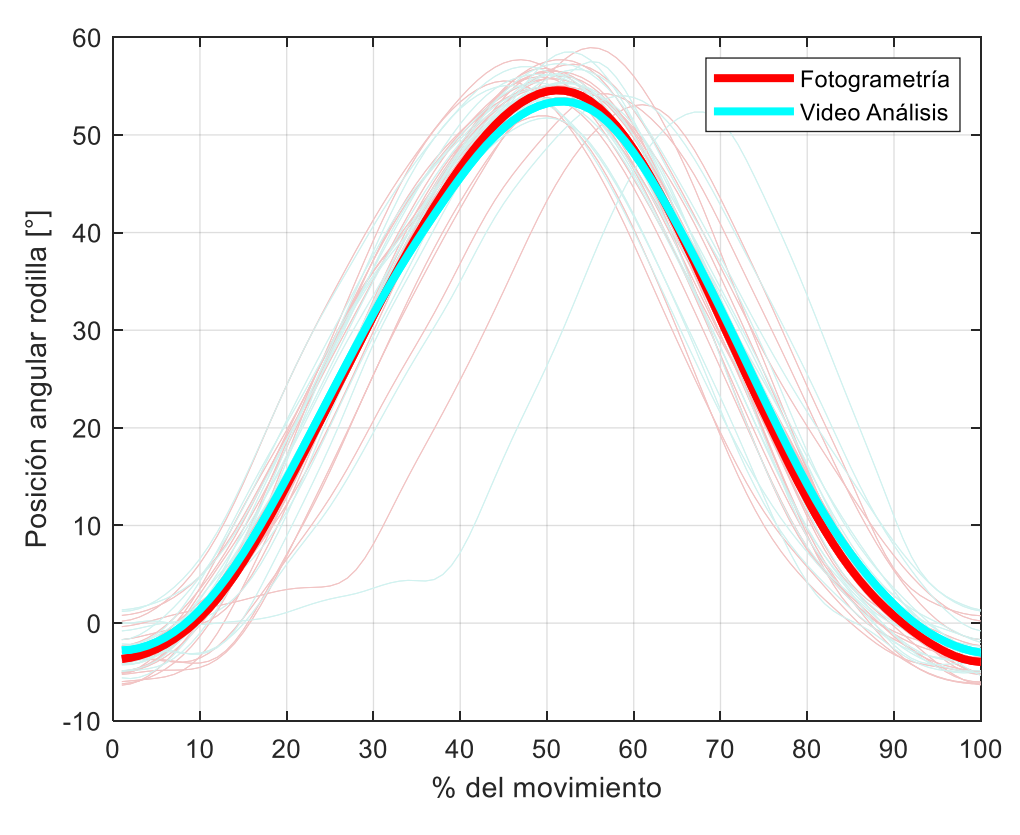

*Figura 3.2. Posición angular de la rodilla al realizar las sentadillas. [Fuente propia]*

En la Figura 3.2 se presentan las curvas de posición angular en grados con respecto al movimiento de flexión y extensión, en donde se utiliza como escala normalizada al tiempo el porcentaje de movimiento. Se ha etiquetado en color rojo al análisis de fotogrametría y en color cyan al video análisis, además de mostrar la desviación estándar. Se puede observar que los resultados de la posición no presentan grandes diferencias entre ambas técnicas y se asemejan mucho.

Asimismo, se ha observado que el movimiento de descenso (flexión) ocurre entre el 30 y 60 por ciento del movimiento y en cuanto a la elevación (extensión), ocurre en dos etapas: en el inicio de 0 a 30 por ciento y de 60 al 100 por ciento, lo cual concuerda con el tipo de movimiento realizado.

*Tabla 5. Resultados máximos, mínimos y desviación estándar del movimiento angular. [Fuente propia]*

|                       |         |           | <b>Técnica Aplicada Valor Máximo [°] Valor Mínimo [°] Desviación Estándar</b> |
|-----------------------|---------|-----------|-------------------------------------------------------------------------------|
| Fotogrametría         | 54.5721 | $-3.9733$ | 20.7793                                                                       |
| <b>Video Análisis</b> | 53.4263 | $-3.0501$ | 20.0268                                                                       |

#### *3.1.2 Velocidad Angular*

<span id="page-48-0"></span>La velocidad angular de la rodilla puede proporcionar información sobre la rapidez con la que se está moviendo la articulación de la rodilla durante la sentadilla.

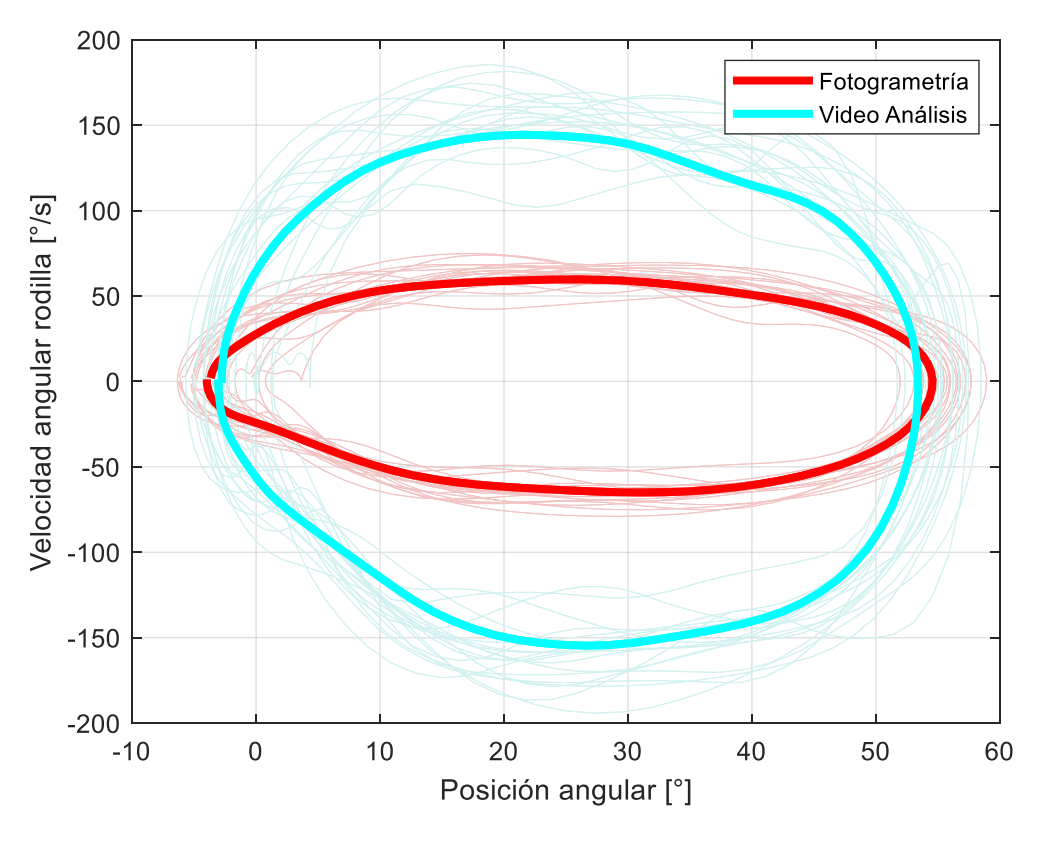

*Figura 3.3. Velocidad angular de la rodilla al realizar las sentadillas. [Fuente propia]*

En las gráficas de velocidad angular de la rodilla, se puede observar que la velocidad máxima en ambas técnicas de análisis ocurre en el rango de 20 a 30 grados, justo antes de que comience el movimiento de flexión. En la técnica de fotogrametría, se alcanza una velocidad angular máxima de 60 grados por segundo, mientras que en el video análisis se alcanza una velocidad de 144 grados por segundo, lo que representa una gran diferencia. Se cree que esta discrepancia puede deberse a la falta de marcadores virtuales en el video análisis, lo que reduce la precisión en la lectura de datos. A pesar de estas diferencias, ambas técnicas muestran una tendencia de movimiento ovalado en las gráficas, lo que sugiere que el movimiento podría ajustarse a un movimiento armónico.

|                       |          |             | Técnica Aplicada Valor Máximo [°/s] Valor Mínimo [°/s] Desviación Estándar |
|-----------------------|----------|-------------|----------------------------------------------------------------------------|
| Fotogrametría         | 59.6877  | $-64.9962$  | 43.7142                                                                    |
| <b>Video Análisis</b> | 144.3494 | $-154.6668$ | 105.2180                                                                   |

*Tabla 6. Resultados máximos, mínimos y desviación estándar de la velocidad angular. [Fuente propia]*

## *3.1.3 Aceleración Angular*

<span id="page-49-0"></span>El análisis de la aceleración angular del movimiento de la rodilla al realizar sentadillas es una herramienta útil para entender cómo cambia la velocidad angular de la articulación de la rodilla durante la actividad física. La aceleración angular se refiere a la tasa de cambio de la velocidad angular de la articulación de la rodilla en un intervalo de tiempo determinado.

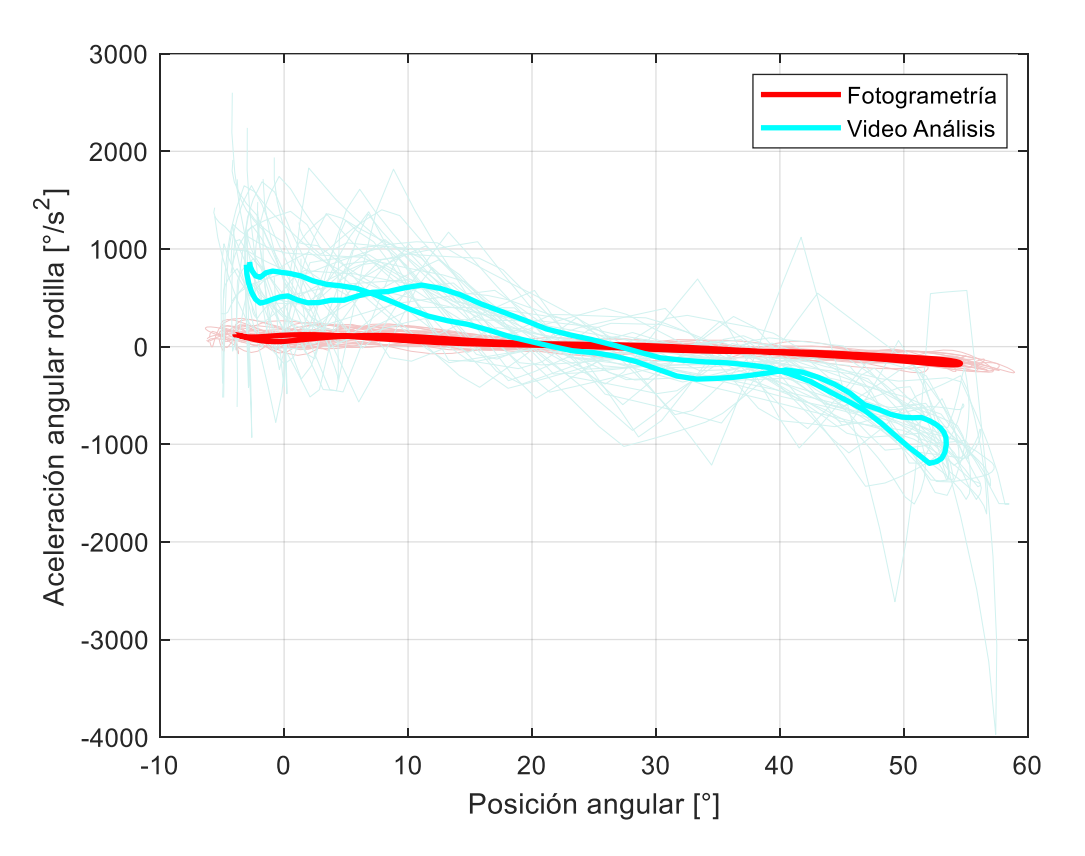

*Figura 3.4. Aceleración angular de la rodilla al realizar las sentadillas. [Fuente propia]*

La Figura 3.4 muestra que la máxima aceleración en ambos casos se presenta al principio del movimiento, lo que se relaciona con el inicio de la flexión de la extremidad inferior, mientras que la aceleración mínima se produce al final del movimiento cuando se cambia a la extensión y se necesita levantar el peso para completar el ejercicio. Aunque existen algunas diferencias en ciertas posiciones entre las dos graficas de cada análisis, la tendencia de ambas coincide con lo esperado.

|                       | Técnica Aplicada Valor Máximo $\lceil \frac{\circ}{s^2} \rceil$ Valor Mínimo $\lceil \frac{\circ}{s^2} \rceil$ Desviación Estándar |             |          |
|-----------------------|----------------------------------------------------------------------------------------------------|-------------|----------|
| Fotogrametría         | 126.6722                                                                                                    | $-186.1495$ | 97.3061  |
| <b>Video Análisis</b> | 867.3823                                                                                                    | $-64.9962$  | 588.3992 |

*Tabla 7. Resultados máximos, mínimos y desviación estándar de la aceleración angular. [Fuente propia]*

## <span id="page-50-0"></span>**3.2 Validación y Error de resultados**

La validación y el error son conceptos importantes en la programación que involucran técnicas de probabilidad para obtener resultados precisos y confiables. En general, la validación se refiere a la evaluación de un modelo o algoritmo para determinar su precisión y capacidad para producir resultados correctos.

La validación se lleva a cabo mediante el uso de datos de prueba y validación, donde se utiliza un conjunto de datos para entrenar el modelo y otro conjunto de datos para evaluar su precisión. Esto ayuda a determinar si el modelo es capaz de generalizar correctamente a datos nuevos y desconocidos.

Por otro lado, el error se refiere a la diferencia entre el valor real y el valor predicho o estimado por el modelo. El error puede deberse a varios factores, como el sesgo del modelo, la falta de datos de entrenamiento, la elección incorrecta de parámetros, entre otros. Para reducir el error en los modelos de programación, se utilizan técnicas de probabilidad como la regresión, la clasificación y el aprendizaje profundo. Estas técnicas utilizan algoritmos matemáticos para encontrar patrones en los datos y generar predicciones precisas.

Es importante tener en cuenta que, aunque las técnicas de probabilidad son efectivas para reducir el error en los modelos de programación, siempre existe una posibilidad de que se produzcan errores. Es por eso por lo que la validación es crucial para garantizar que los resultados obtenidos sean precisos y confiables.

En este capítulo se analizará el método de coeficiente de correlaciones múltiple (CMC) y el error estándar del promedio (SEM) como herramientas para evaluar la precisión de modelos biomecánicos.

## *3.2.1 Coeficiente de correlación multiple (CMC)*

El método de validación CMC (Coeficiente de correlación múltiple) es una técnica de validación utilizada en el análisis de modelos biomecánicos, particularmente en el análisis de la cinemática inversa. Su objetivo es comparar la contribución muscular de un modelo biomecánico con la contribución muscular de sujetos reales durante una tarea específica.

Para realizar una validación CMC, se obtienen datos de movimientos de sujetos reales durante una tarea específica y se utilizan para calcular las fuerzas musculares necesarias para realizar el movimiento. Luego, se aplican esas fuerzas musculares a un modelo biomecánico y se comparan los resultados obtenidos con los datos reales de los sujetos.

La comparación se realiza a través del análisis de la contribución muscular de cada músculo en la tarea específica. Se comparan las contribuciones musculares del modelo con las contribuciones musculares de los sujetos reales y se calcula la similitud entre ambas.

Si los resultados de la validación CMC son satisfactorios, se considera que el modelo biomecánico es adecuado para el análisis de la tarea específica. Sin embargo, si los resultados no son satisfactorios, se requiere una revisión y posible modificación del modelo para lograr una mejor correspondencia con los datos reales. Esto se los compara según los siguientes parámetros de medida:

> $0.65 < CMC < 0.75$  moderado  $0.75 < CMC < 0.85$  bueno  $0.85 < CMC < 0.95$  muy bueno  $0.95 < CMC < 1$  excelente

En este caso los resultados obtenidos aplicando el método de validación CMC dio como resultado la siguiente grafica (Figura 3.5) donde se puede apreciar que el modelo cinemático es bastante fiable, estando la mayoría del porcentaje del movimiento dentro de un rango aproximado de 0.8 <  $CMC < 0.9$ , únicamente teniendo un resultado fuera de este rango a la mitad de la trayectoria con un valor de CMC de 0.65 aproximado, el cual sigue siendo moderado.

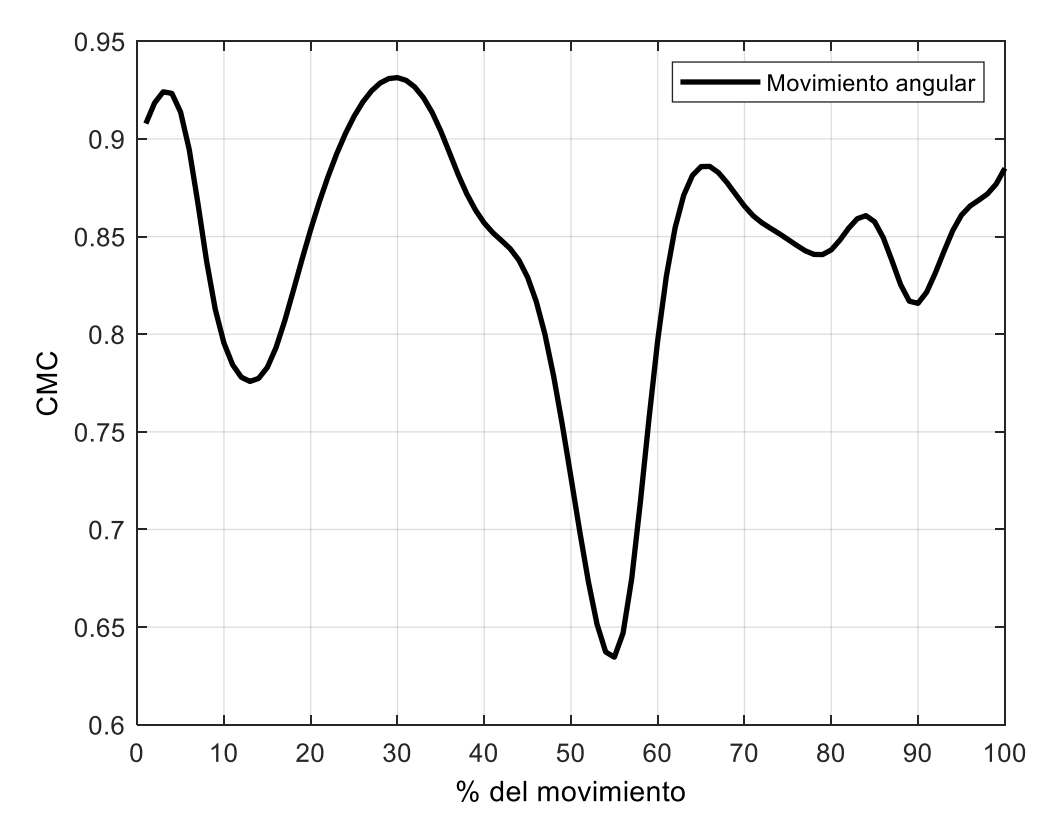

*Figura 3.5. Diagrama descriptivo de la validación del movimiento angular por método CMC. [Fuente propia]*

Se debe tener en cuenta que la presencia de una pequeña variabilidad en los datos durante el análisis del movimiento angular no significa necesariamente que el análisis esté mal realizado, sino que puede ser indicativo de una fluctuación momentánea. Esta información se puede utilizar para un análisis más detallado en la sección siguiente del método SEM.

Es importante destacar que al validar la variable del movimiento angular se puede determinar si la cinemática se ha realizado correctamente. Esto se debe a que las otras variables, la velocidad y la aceleración angular, se derivan del movimiento angular.

#### *3.2.2 Error estándar del promedio (SEM)*

El Error Estándar del Promedio (SEM, por sus siglas en inglés) es una medida estadística que se utiliza para estimar la variabilidad de la muestra de la media de una población. El SEM es una estimación de la desviación estándar de la distribución de medias muestrales, y se calcula dividiendo la desviación estándar de la muestra por la raíz cuadrada del tamaño de la muestra.

El SEM se utiliza a menudo en las ciencias de la salud para informar sobre la precisión de los resultados obtenidos en los estudios de investigación. Si el SEM es bajo, significa que los valores medios de la muestra son muy similares entre sí y están muy cerca de la media poblacional, lo que sugiere que los resultados son precisos y confiables. Por otro lado, un SEM alto indica que hay una gran variabilidad en los valores medios de la muestra, lo que sugiere que los resultados pueden ser menos precisos y más difíciles de interpretar.

Es importante tener en cuenta que el SEM solo describe la variabilidad de las medias muestrales y no la variabilidad de los valores individuales dentro de la muestra. Por lo tanto, el SEM es una medida de la precisión de la media muestral, no de la precisión de los valores individuales de la muestra.

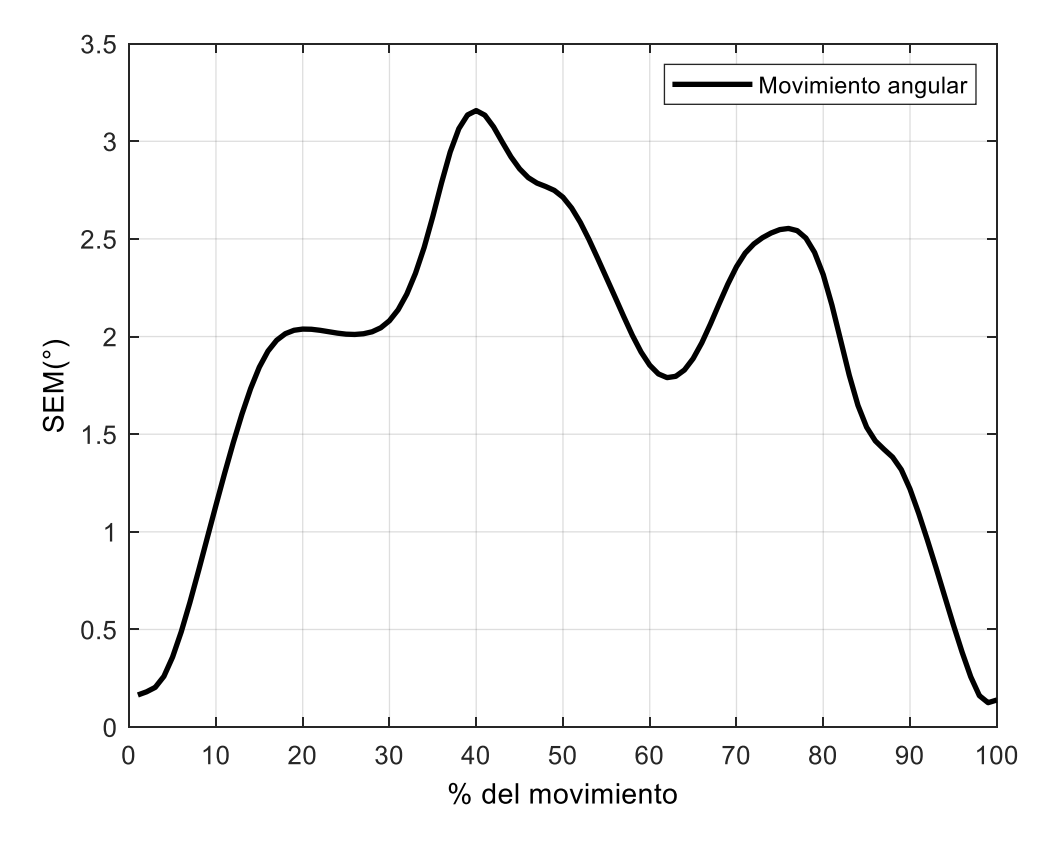

*Figura 3.6. Diagrama descriptivo de la validación del movimiento angular por método CMC [Fuente propia]*

En la gráfica obtenida del SEM (Figura 3.6), se puede observar que el error entre el análisis de fotogrametría y el video análisis es máximo de 3° en el punto más alto del movimiento, lo que se considera aceptable. Esta diferencia de error puede atribuirse a la diferencia de precio y equipo necesario para realizar cada análisis, ya que la fotogrametría requiere de un equipo especializado, mientras que el video análisis se puede realizar con la mayoría de los teléfonos móviles actuales que cuentan con cámaras de buena resolución y fps. Además, la tecnología actual permite la captura de videos de alta calidad, lo que mejora la precisión del análisis mediante video.

### **3.3 Consecuencias del escalado del modelo de OpenSim**

Es importante destacar que el proceso de escalado es crucial para obtener resultados precisos y confiables en la simulación de movimiento. Una mala elección de los valores de escalado puede alterar significativamente los resultados obtenidos, lo que puede generar interpretaciones erróneas de los datos. Por ello, es fundamental realizar un cuidadoso proceso de escalado basado en mediciones precisas y rigurosas de las características del sujeto.

En el caso particular del movimiento de sentadilla, el proceso de escalado se llevó a cabo mediante la selección de los marcadores relevantes y la medición de las distancias antropométricas correspondientes en el sujeto de estudio. A partir de estas medidas, se calcularon los factores de escala necesarios para ajustar el modelo de OpenSim a las características específicas del sujeto.

Es importante destacar que el proceso de escalado no solo se limita a la selección y medición de marcadores, sino que también puede involucrar la modificación de la geometría y la masa de los segmentos del modelo musculoesquelético. Por ejemplo, en algunos casos puede ser necesario ajustar la longitud de los segmentos o la posición de los centros de masa para obtener resultados precisos. A continuación, se exponen tres resultados típicos que surgen durante el proceso de escalado de un modelo musculoesquelético.

## *3.3.1 Impacto en el análisis biomecánico*

El escalado del modelo biomecánico de OpenSim puede tener un impacto significativo en el análisis biomecánico. La variación en la longitud de los segmentos del cuerpo y la geometría puede alterar las estimaciones de fuerza muscular, momento articular y potencia, lo que afecta la precisión de los resultados obtenidos. Las diferencias en la escala pueden tener efectos sobre el momento de inercia, lo que afecta la estimación de la aceleración angular y, por lo tanto, la dinámica del movimiento. Además, los cambios en la geometría también pueden afectar la cinemática del movimiento, lo que puede influir en las mediciones de la flexión y extensión de las articulaciones y la amplitud del movimiento.

Para minimizar el impacto en el análisis biomecánico, se recomienda usar escalado uniforme para todos los segmentos del cuerpo. Es decir, no ajustar manualmente la escala de cada segmento del cuerpo, ya que esto puede crear diferencias en la geometría y la longitud del segmento, lo que afecta la precisión de los resultados. Además, es importante realizar el escalado con la máxima precisión posible, utilizando medidas precisas y consistentes de los marcadores y la referencia estática del sujeto.

Otra forma de reducir el impacto en el análisis biomecánico es la utilización de técnicas de optimización inversa. Estas técnicas ajustan automáticamente los parámetros del modelo biomecánico para minimizar la diferencia entre los valores de medición y los valores simulados por el modelo. Esto permite ajustar los parámetros del modelo, incluyendo la escala de los segmentos, para que se ajusten mejor a los valores medidos, mejorando así la precisión de los resultados obtenidos.

En general, el impacto en el análisis biomecánico debe ser cuidadosamente considerado al realizar el escalado del modelo musculoesquelético de OpenSim, y se deben tomar medidas para minimizar los efectos negativos en la precisión de los resultados obtenidos.

## *3.3.2 Deformación de la geometría*

El escalado del modelo musculoesquelético de OpenSim puede causar deformación en la geometría del modelo, lo que a su vez puede afectar la precisión de los resultados. La deformación se produce cuando se alteran las proporciones de los segmentos del cuerpo, lo que puede afectar la forma y la posición de los músculos y las articulaciones. La deformación también puede ocurrir cuando se utiliza una técnica de escalado manual, ya que puede ser difícil ajustar la escala de cada segmento con precisión.

La activación muscular es un proceso clave en la generación de fuerza muscular y el control del movimiento. Al escalar el modelo de OpenSim, la longitud y la masa de los músculos también se modificarán, lo que puede afectar la capacidad del modelo para predecir la activación muscular y la generación de fuerza. En particular, si se escala el modelo para que coincida con una persona con una morfología muy diferente a la del modelo original, es posible que sea necesario ajustar la activación muscular para que se ajuste a las diferencias en la longitud y la masa muscular.

Para reducir la deformación de la geometría, se recomienda usar técnicas de escalado uniforme para todos los segmentos del cuerpo. También es importante utilizar medidas precisas y consistentes de los marcadores y la referencia estática del sujeto para lograr la máxima precisión en el escalado. Además, se pueden utilizar técnicas de optimización inversa para ajustar automáticamente los parámetros del modelo y minimizar la deformación.

## *3.3.3 Precisión de los resultados obtenidos*

El escalado del modelo de OpenSim puede tener un impacto significativo en la validez de los resultados obtenidos y en la capacidad del modelo para predecir la dinámica del movimiento en sujetos reales. Si el modelo se escala incorrectamente, los resultados simulados pueden no coincidir con los datos experimentales y esto puede afectar la confiabilidad y la utilidad del modelo. Además, si se utilizan modelos escalados para predecir el rendimiento humano o para guiar el tratamiento de lesiones, es esencial que se realicen pruebas rigurosas para validar la precisión del modelo. Esto implica la comparación de los resultados simulados con los datos experimentales obtenidos de sujetos reales, para asegurarse de que el modelo pueda ser utilizado de manera efectiva para predecir la dinámica del movimiento y los cambios en la fuerza muscular.

La precisión de los resultados obtenidos es otra consecuencia importante del escalado de un modelo biomecánico en OpenSim. Como ya se mencionó anteriormente, el escalado puede llevar a una deformación de la geometría, lo que a su vez puede afectar la precisión de los resultados obtenidos. Además, cuando se realiza un escalado, es posible que se introduzcan errores en la medición de los segmentos corporales, lo que puede tener un impacto negativo en la precisión de los resultados.

Por otro lado, el proceso de escalado en sí mismo puede introducir incertidumbre en los resultados. Los factores de escala utilizados en el escalado son generalmente estimaciones basadas en datos promedio de la población y pueden variar de un individuo a otro. Esto significa que el uso de un factor de escala inexacto puede afectar la precisión de los resultados del análisis biomecánico.

Además, es importante tener en cuenta que el escalado de un modelo biomecánico puede tener un efecto en cascada en el análisis biomecánico general. Por ejemplo, si el escalado afecta la geometría de un segmento específico, esto puede influir en la cinemática y la dinámica de los segmentos adyacentes y, por lo tanto, en los resultados obtenidos en el análisis biomecánico.

## <span id="page-56-0"></span>**3.4 Resultados**

Como resultado del análisis cinemático realizado en este trabajo de integración curricular, se logró representar el movimiento de la sentadilla en un modelo predefinido de OpenSim. Este modelo se escaló a las dimensiones antropomorfas del sujeto que realizó el experimento y se utilizó la fotogrametría para realizar el análisis cinemático. De esta forma, se obtiene una representación más precisa del movimiento y se logra una mejor comprensión de la biomecánica involucrada en la sentadilla. La capacidad de escalar el modelo a las dimensiones del sujeto permite una mayor precisión en el análisis y una mejor interpretación de los resultados obtenidos.

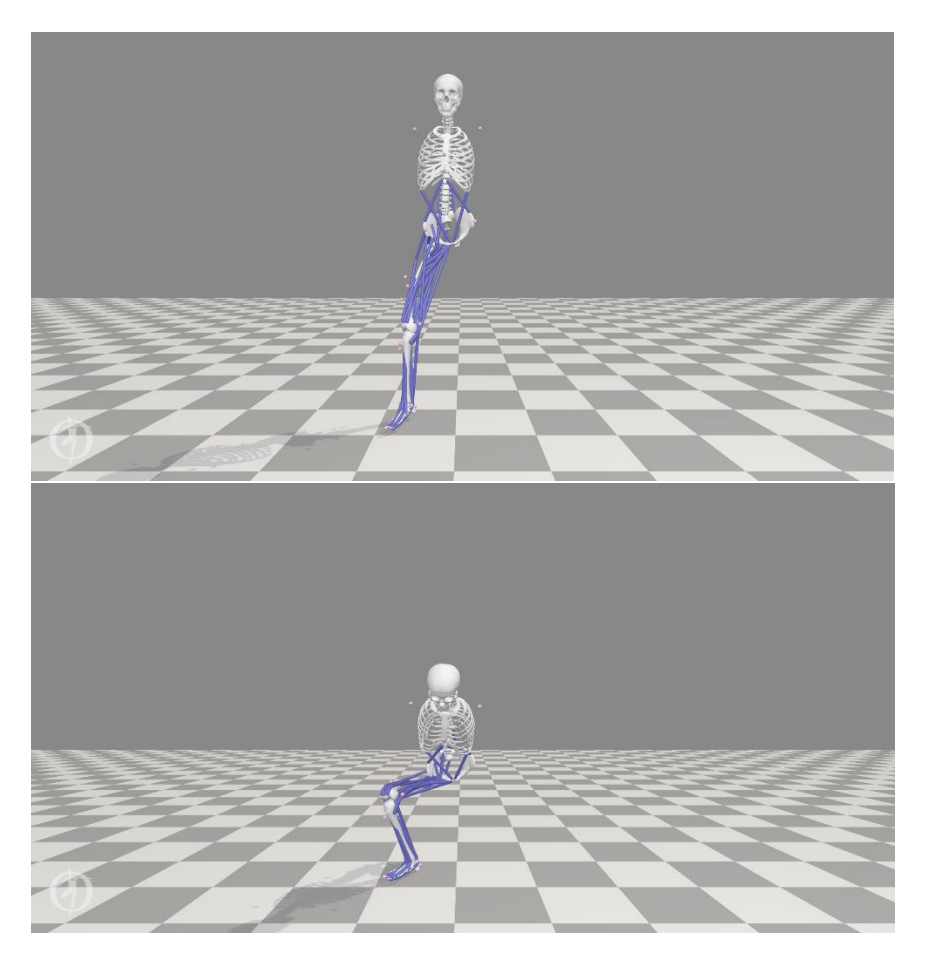

*Figura 3.7. Análisis Cinemático en el modelo "squatToStand\_3dof9musc.osim". [Fuente propia]*

En el modelo utilizado en este estudio, se realizó el análisis de la extremidad inferior derecha únicamente. Aunque esta aproximación es suficiente para los objetivos de la investigación, si se desea profundizar en el análisis de ambas extremidades inferiores, se puede utilizar un modelo más completo, como el modelo *gait2392\_simbody.osim* (Figura 3.6), el cual permite un análisis más detallado y preciso. Este modelo es relativamente sencillo de utilizar y puede proporcionar una mayor comprensión de la biomecánica de la marcha y el movimiento humano en general.

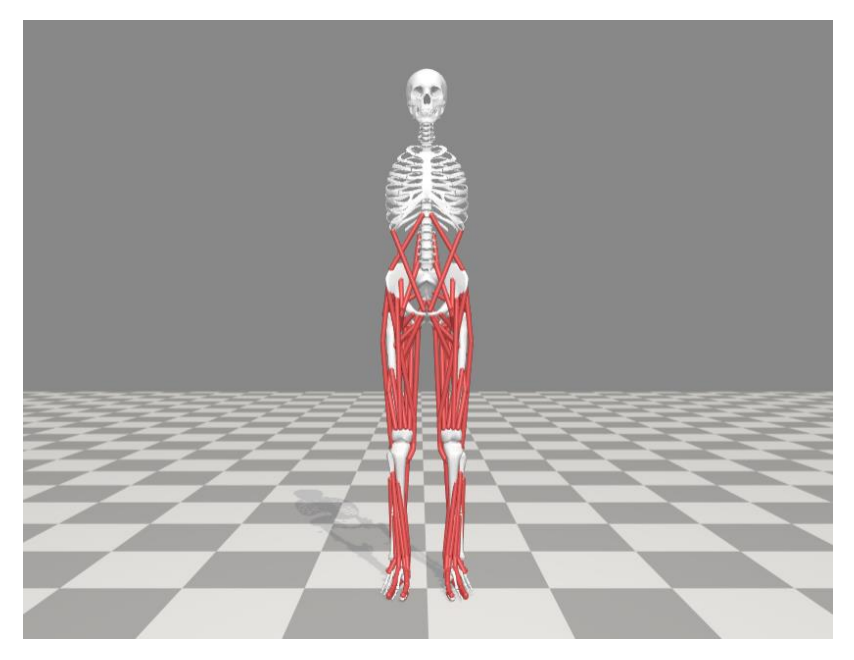

*Figura 3.8. Visualización del modelo "gait2392\_simbody.osim". [Fuente propia]*

El modelo "Gait2392" es uno de los modelos predeterminados en OpenSim que se puede utilizar para el análisis de la sentadilla. Este modelo incluye información detallada sobre la anatomía y las propiedades musculares de las piernas, los pies y la pelvis, y se puede ajustar para adaptarse a diferentes características individuales.

Este modelo, de 23 grados de libertad y conformado por 54 piezas de músculos, se lo encuentra en  $OpenSim > 4.4 > Models > Gait2392\_Simbody > gait2392\_Simbody. osim,$ siguiendo la metodología presentada en el trabajo, se procede a insertar la configuración de los marcadores en el modelo, pero esta vez se incluyen los marcadores para la extremidad inferior izquierda (ver Figura 3.7).

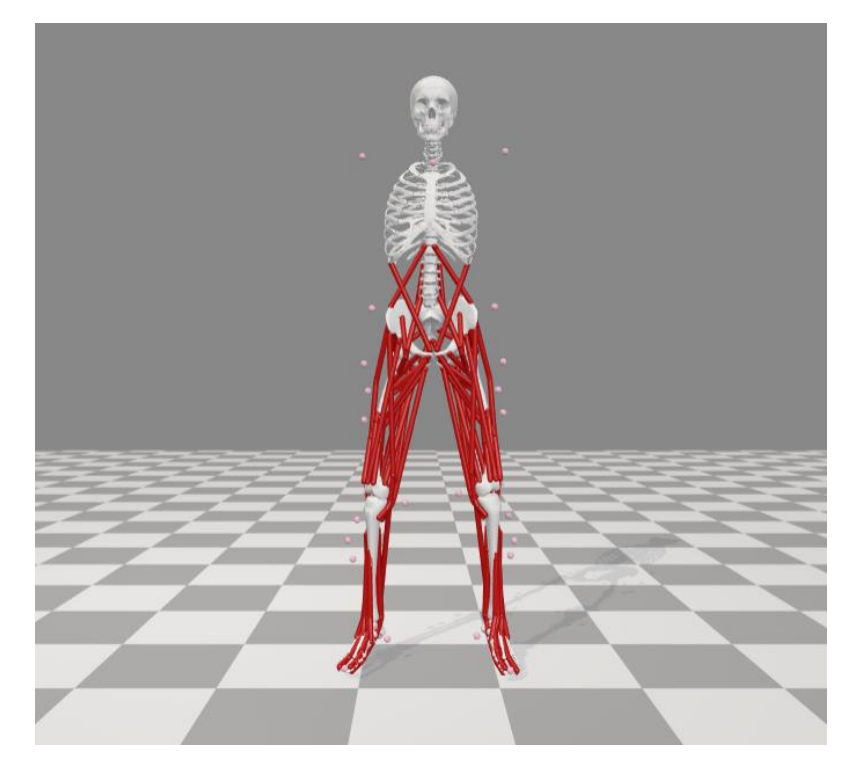

*Figura 3.9. Modelo "gait2392\_simbody.osim" configurado con marcadores. [Fuente propia]*

Al igual que para el escalado del modelo previamente mencionado, se requiere un estudio previo de las dimensiones antropométricas del sujeto que realizó el experimento y de los segmentos que conforman el modelo "Gait2392" para obtener los parámetros de escala. Este proceso es necesario para garantizar una representación precisa del movimiento y una interpretación precisa de los resultados obtenidos en el análisis biomecánico.

En el proceso de análisis de la cinemática inversa, se carga el archivo .trc de la sentadilla obtenida a través de la fotogrametría, que contiene los marcadores de ambas piernas previamente registrados. Esto permite visualizar el movimiento de la sentadilla realizado por el modelo "Gait2392" y obtener un análisis completo de las dos extremidades inferiores del cuerpo durante el ejercicio (Figura 3.10). De esta manera, se logra una comprensión más detallada de la biomecánica involucrada en la sentadilla y se pueden obtener resultados más precisos.

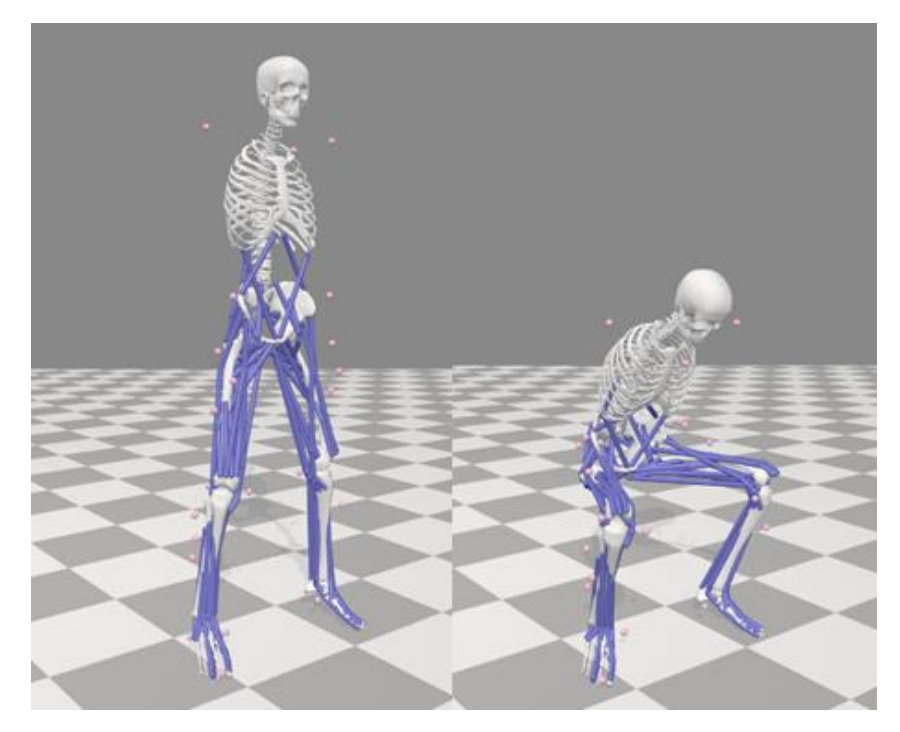

*Figura 3.10. Modelo "Gait2392" cargado el archivo de sentadilla generado en el Laboratorio de fotogrametria de la EPN . [Fuente propia]*

A pesar de que el análisis de fotogrametría ofrece una visión más precisa del problema, su costo es significativamente mayor que el del análisis de video. Por lo tanto, el modelo musculoesquelético inicial que incluye solo una extremidad inferior es suficiente para simular el ejercicio de la sentadilla en el modelo biomecánico de OpenSim, lo que resulta ser una alternativa más económica para proyectos futuros.

## <span id="page-60-0"></span>**3.5 Conclusiones**

En conclusión, la cinemática es una disciplina fundamental de la mecánica que se dedica a investigar el movimiento de los objetos, sin considerar sus causas. Resulta una herramienta esencial en campos como la robótica, la física, la ingeniería mecánica y la biomecánica, permitiendo anticipar y regular el desplazamiento de objetos en el espacio y en el tiempo.

En síntesis, los modelos cinemáticos son una herramienta valiosa en la robótica y la mecánica que permite a los ingenieros y científicos predecir y analizar el movimiento de objetos mecánicos y optimizar su rendimiento.

Por lo tanto, el estudio de los modelos biomecánicos de la rodilla es una disciplina dentro de la biomecánica que tiene como objetivo analizar y comprender las fuerzas, movimientos y estructuras que intervienen en esta articulación. Para lograr este objetivo, se emplean técnicas de modelado matemático y simulación computacional que permiten representar de manera precisa y detallada el comportamiento de la rodilla en diferentes situaciones y bajo diversas condiciones. Estas herramientas son útiles en la investigación en áreas como la medicina deportiva, la rehabilitación y el diseño de prótesis y dispositivos ortopédicos.

En definitiva, OpenSim es un programa de simulación computacional que se ha convertido en una herramienta valiosa para el estudio de la biomecánica y la comprensión del movimiento humano. Su capacidad para simular modelos musculoesqueléticos de alta fidelidad y su integración con la tecnología de captura de movimiento lo hacen ideal para aplicaciones en campos como la medicina deportiva, la rehabilitación y la ingeniería biomédica. A través de su interfaz de usuario amigable y su comunidad activa de desarrolladores, OpenSim sigue siendo una plataforma de simulación en constante evolución que continúa impulsando el avance de la biomecánica y la investigación en la salud humana.

En conclusión, el escalado de modelos en OpenSim es una técnica importante y valiosa para estudiar y simular el movimiento humano en diferentes poblaciones y contextos. Permite a los investigadores adaptar los modelos musculoesqueléticos a diferentes tamaños y formas corporales, mejorando la precisión y la confiabilidad de los resultados de la simulación.

Una forma de evitar las consecuencias del escalado del modelo es mediante la generación de modelos personalizados. Los modelos personalizados se crean utilizando medidas antropométricas precisas del sujeto. En lugar de escalar un modelo genérico, se utiliza un modelo que se ha diseñado específicamente para el sujeto en cuestión. Esto puede ser costoso y llevar tiempo, pero puede ser una forma efectiva de garantizar que el modelo sea lo más preciso posible.

Otra forma de reducir las consecuencias del escalado del modelo es optimizando los parámetros del modelo para que se ajusten mejor a los datos experimentales. Esto implica ajustar los valores de los parámetros del modelo hasta que la similitud entre los datos experimentales y los datos del modelo sea la mejor posible. Claramente, esta opción parece la más sencilla y evidente para abordar el problema, pero no siempre resulta la más fiable debido a los posibles inconvenientes que esto puede ocasionar, tal como se ha mencionado anteriormente, como la deformación de la geometría y la afectación en la precisión de los resultados obtenidos.

Para concluir, la validación del modelo escalado es un proceso fundamental para garantizar que el modelo tenga la capacidad de pronosticar con precisión y de manera realista la respuesta del sistema musculoesquelético humano durante la actividad física, y como ya se mencionó esto es de suma importancia para poner en práctica sus aplicaciones en los diferentes campos de la biomecánica y la investigación clínica.

Finalmente, los resultados obtenidos a través de la fotogrametría y el análisis de video se validan mutuamente, y los métodos estadísticos de verificación confirman la precisión del análisis de la sentadilla. Esto permite la aplicación del modelo en el software OpenSim, y sienta las bases para futuros trabajos que se enfoquen en adaptar otros tipos de movimientos corporales mediante el análisis de fotogrametría o también video análisis para su uso en OpenSim.

#### <span id="page-62-0"></span>**3.6 Recomendaciones**

Para optimizar la calidad de los datos obtenidos mediante el video análisis, se recomienda tomar en cuenta ciertos aspectos durante la toma de datos, como reducir al mínimo la iluminación y encender el flash del dispositivo móvil para mejorar la visualización de los marcadores reflectantes. De esta manera, se logra una mejor precisión y fiabilidad en los resultados obtenidos a partir de los análisis realizados.

Una recomendación importante es realizar varias pruebas en la toma de datos tanto de fotogrametría como de video análisis. Dado que se trata de una actividad física, se debe tener en cuenta que el rendimiento del sujeto que está realizando la prueba puede afectar la calidad de los datos obtenidos. Por lo tanto, se sugiere repetir la actividad varias veces suficientes para que el sujeto no se agote físicamente y así obtener un conjunto de datos confiables y precisos.

Para asegurar una mayor precisión en la simulación del movimiento humano en el software OpenSim, es importante seleccionar el modelo musculoesquelético adecuado para la actividad física a realizar. Existen múltiples adaptaciones de los modelos preestablecidos en el software que han sido ajustados a diferentes tipos de movimientos, lo que facilita su uso y mejora su rendimiento.

Es importante tener en cuenta que el escalado de modelos en OpenSim es una técnica avanzada que requiere de conocimientos especializados en biomecánica y en el uso de la herramienta. Por lo tanto, se sugiere realizar el proceso bajo la supervisión de un experto en la materia para garantizar resultados precisos y fiables.

## <span id="page-62-1"></span>**4 REFERENCIAS BIBLIOGRAFICAS**

- [1] D. Romero Gómez y J. Ojeda Granja, "Modelo biomecánico del pie usando Opensim: cinemática".
- [2] M. Frizot, "A New History of Photography", *Alemania, Könemann*, 1998.
- [3] C. Benjamin Ma y David C. Dugdale, "La estructura de una articulación", *A.D.A.M.*, el 20 de septiembre de 2022.
- [4] N. H. Yang, P. K. Canavan, H. Nayeb-Hashemi, B. Najafi, y A. Vaziri, "Protocol for constructing subject-specific biomechanical models of knee joint", *Comput Methods Biomech Biomed Engin*, vol. 13, núm. 5, pp. 589–603, 2010, doi: 10.1080/10255840903389989.
- [5] S. D. Masouros, A. M. J. Bull, y A. A. Amis, "(i) Biomechanics of the knee joint", *Orthop Trauma*, vol. 24, núm. 2, pp. 84–91, abr. 2010, doi: 10.1016/j.mporth.2010.03.005.
- [6] G. Li, O. Lopez, y H. Rubash, "Variability of a threedimensional finite element model constructed using magnetic resonance images of a knee for joint contact stress analysis.", *J Biomed Eng*, pp. 341–346, 2001.
- [7] J. Lluch Fruns, "Análisis de imágenes: aplicación de Kinovea en podología", *Dipòsit Digital de la Universitat de Barcelona*, vol. 33, núm. 2, pp. 30–33, may 2012.
- [8] A. Seth *et al.*, "OpenSim: Simulating musculoskeletal dynamics and neuromuscular control to study human and animal movement", *PLoS Comput Biol*, vol. 14, núm. 7, jul. 2018, doi: 10.1371/journal.pcbi.1006223.
- [9] A. Felipe y C. Borrero, "SIMULACIÓN DE LA MARCHA EMPLEANDO UN MODELO DE CONTROL NEUROMUSCULAR", 2017.
- [10] W. Trujillo Torres, "ESTUDIO CINEMÁTICO DE LA BIOMECÁNICA DE LA PIERNA CON APLICACIÓN DE FOTOGRAMETRÍA", Escuela Politécnica Nacional, Quito, 2022.
- <span id="page-63-0"></span>[11] M. Lund, "On validation of multibody musculoskeletal models.", *Journal of Engineering in Medicine*, vol. 226, p. 84, jun. 2012.